федеральное государственное бюджетное образовательное учреждение высшего образования "Красноярский государственный медицинский университет имени профессора В.Ф. Войно-Ясенецкого" Министерства здравоохранения Российской Федерации

Кафедра медицинской кибернетики и информатики

# **Медицинская информатика, информационные и компьютерные технологии**

Фонд оценочных средств для текущего контроля успеваемости и промежуточной аттестации

#### по специальности

34.04.01 Управление сестринской деятельностью (очная форма обучения)

Красноярск

2022

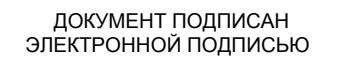

Сертификат: 00AD7BA7A1368C5D1E80D591C55D336F7E Владелец: Протопопов Алексей Владимирович Действителен: с 15.02.2023 до 10.05.2024

**Медицинская информатика, информационные и компьютерные технологии** : фонд оценочных средств для текущего контроля успеваемости и промежуточной аттестации по специальности 34.04.01 Управление сестринской деятельностью (очная форма обучения). / сост. М.С.Апанович, Е.Н.Галушина. – Красноярск : тип. КрасГМУ, 2022. – 46 с.

Фонд оценочных средств для текущего контроля успеваемости и промежуточной аттестации является неотъемлемой частью учебно-методического комплекса дисциплины ОПОП ВО. Составлен в соответствии с ФГОС ВО 2020 по специальности 34.04.01 Управление сестринской деятельностью, рабочей программой дисциплины (2022 г.) и СТО СМК 7.5.03/1-21. Выпуск 3.

Рекомендован к изданию по решению ЦКМС (Протокол № 11 от 29 июня 2022 г.)

© ФГБОУ ВО КрасГМУ им. проф. В.Ф.Войно-Ясенецкого Минздрава России,2022

Коды компетенций, проверяемых с помощью оценочных средств: УК-4.2,ОПК-9.2,ОПК-9.3.

# **Вопросы**

# **Критерии оценки для оценочного средства: Вопросы**

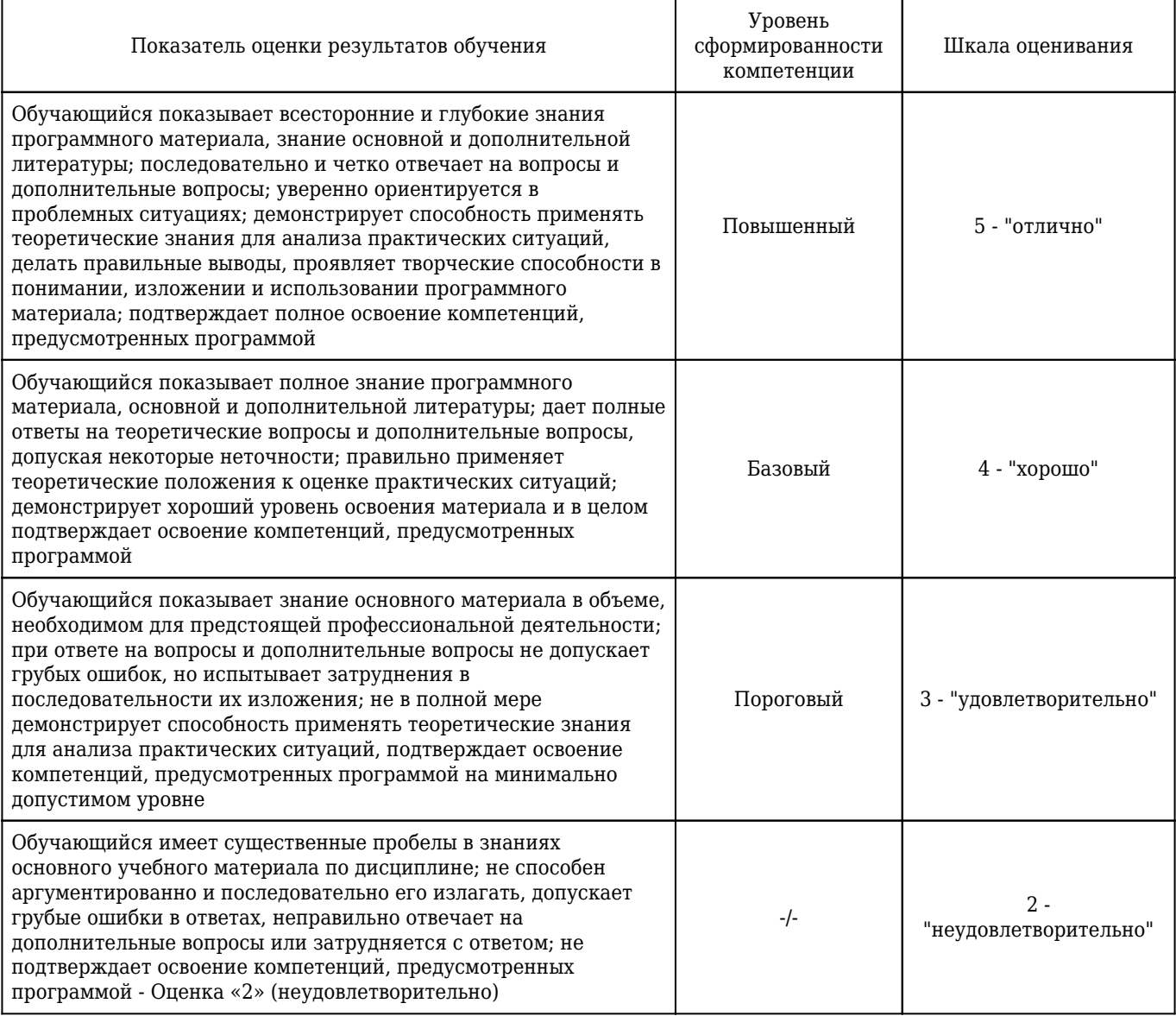

### 1. **Каковы преимущества планирования с помощью ментальных карт?**

1) Видна целостная картина действий. Одностраничная ментальная карта позволяет видеть все, что нам необходимо совершить за определенный период целиком, не пересматривая отдельных задач и не закапываясь в детали, которые иногда заслоняют от нас цели и смысл деятельности. Построение более реалистичных планов. Думаем, каждый из нас сталкивался с ситуацией, когда дел запланировано больше, чем кто-либо в состоянии выполнить, или поставленные сроки выглядят, мягко говоря, слишком оптимистичными. Простота расстановки приоритетов. Наиболее важные и первоочередные задачи мы выделяем на карте каким-либо способом – с помощью цвета, размера или начертания шрифта, либо путем использования графических маркеров. Таким образом, самые важные дела бросаются в глаза первыми, в результате чего их мы делаем в первую очередь. Баланс между профессиональной и личной жизнью. Составив план в виде ментальной карты и ознакомившись с результатом, мы часто понимаем, что в нем нет самого главного, без чего жизнь не является таковой, – отдыха, времени, проведенного с семьей, занятий и игр с детьми, деятельности, связанной с поддержанием здоровья, личными

интересами и увлечениями. Удобство отслеживания прогресса выполнения. Выделяя на карте уже завершенные задачи, мы видим наглядную картину того, что из запланированного уже выполнено, а что еще только предстоит сделать. Легкость внесения корректив в составленный план. Даже очень тщательно составленные планы редко оказываются выполненными в срок. И причин тому может быть великое множество. И потому планы постоянно нуждаются в корректировке. А если мы используем ментальные карты, то сразу видим все варианты – какие из задач следует поменять местами, что отложить, а что вообще исключить из плана. Добавить новую задачу тоже несложно – нужно всего лишь нарисовать новую ветвь.

УК-4.2 , ОПК-9.3 , ОПК-9.2

#### 2. **Что такое облачное хранилище и каковы его возможности?**

1) Облачное хранилище – это онлайн-хранилище на удаленном сервере, с помощью которого можно хранить, отправлять и получать данные (файлы, цифровые объекты, документы). Облачные хранилища позволяют: Загружать и передавать файлы больших размеров. Яркий пример – видеозаписи. Они весят много, и чаще всего их не отправишь по почте или через социальные сети. Иногда видеофайлы не умещаются даже на флешки с гигабайтами памяти. Получить доступ к файлам с любого устройства (компьютера, планшета, телефона) и из любой точки мира, в которой есть подключение к сети интернет. Работать с одним файлом одновременно нескольким людям. Это сильно сокращает время работы и упрощает взаимодействие. Незаменимо для крупных организаций, в которых важна коммуникация между отделами, а также организаций, которые имеют филиалы. Делать резервные копии для всех данных, загруженных на облачный сервис. Это снижает вероятность потери данных в случае сбоя или выхода из строя жесткого диска сервера. Однако, как и любая технология, облачные хранилища имеют некоторые недостатки.

УК-4.2 , ОПК-9.2 , ОПК-9.3

#### 3. **Каковы области применения компьютерной графики?**

1) Научная графика В начале эры компьютерных технологий компьютеры применялись лишь для решения научных и производственных задач. Они выполняли сложные расчеты, результатами которых являлись числа, напечатанные на бумаге. Для интерпретации полученных результатов, приходилось вручную производить их графическую обработку: чертить графики, диаграммы, чертежи. В дальнейшем эту функцию решили передать компьютерам. Первые графические изображения получали с помощью символов. Позже появились специальные устройства графопостроители (плоттеры) для вычерчивания чертежей и графиков чернильным пером на бумаге. Современная научная компьютерная графика дает возможность проводить вычислительные эксперименты с наглядным представлением их результатов. Деловая графика Область компьютерной графики, предназначенная для визуализации различных показателей работы организаций. Наиболее используемыми здесь являются различные виды диаграмм. Программные средства деловой графики включены в состав электронных таблиц. Конструкторская графика Используется, как правило, в работе инженеров, архитекторов, изобретателей. Используя графические средства, инженеры создают чертежи приборов, архитекторы рисуют чертежи зданий. Программное обеспечение, работающее в этом направлении, получило название системы автоматизированного проектирования - САПР. Иллюстративная графика Произвольное рисование и черчение на экране компьютера. Программное обеспечение для иллюстративной графики относится к прикладному программному обеспечению общего назначения. Простейшие программные средства для создания иллюстративной графики называются графическими редакторами. Рекламная графика С использованием компьютера создаются рекламные ролики, мультфильмы, компьютерные игры и т.д. Программное обеспечение для этих целей требует больших ресурсов компьютера по

быстродействию и памяти. Получение рисунков трехмерных объектов, их повороты, приближения, удаления, деформации связано с большим объемом вычислений. Передача освещенности объекта в зависимости от положения источника света, от расположения теней, от фактуры поверхности, требует расчетов, учитывающих законы оптики. Компьютерная анимация Позволяет получать на экране монитора движущиеся изображения.

УК-4.2 , ОПК-9.2 , ОПК-9.3

#### 4. **Сервисы для сбора данных и проведения онлайн-опросов.**

УК-4.2 , ОПК-9.2 , ОПК-9.3

#### 5. **Способы создания и работы с презентациями.**

УК-4.2 , ОПК-9.2 , ОПК-9.3

#### 6. **Правила оформления презентаций.**

УК-4.2 , ОПК-9.2 , ОПК-9.3

#### 7. **Классификация компьютерной графики.**

УК-4.2 , ОПК-9.2 , ОПК-9.3

#### 8. **Типы облачных хранилищ.**

УК-4.2 , ОПК-9.2 , ОПК-9.3

### 9. **Преимущества и недостатки онлайн-опроса.**

УК-4.2 , ОПК-9.3 , ОПК-9.2

### 10. **Преимущества и недостатки онлайн-опроса.**

УК-4.2 , ОПК-9.2 , ОПК-9.3

#### 1. **Дайте определение медицинской информатики.**

1) Медицинская информатика– это научная дисциплина, занимающаяся исследованием процессов получения, передачи, обработки, хранения, распространения, представления информации с использованием информационной техники и технологии в медицине и здравоохранении.

УК-4.2

#### 2. **Дайте определение научно-исследовательской работы.**

1) Научно-исследовательская работа – это работа научного характера, связанная с научным поиском, проведением исследований, экспериментами в целях расширения имеющихся и получения новых знаний, проверки научных гипотез, установления закономерностей, научных обобщений и обоснований.

ОПК-9.2

### 3. **Что такое слайд?**

1) Слайд - это отдельный кадр презентации, который может включать в себя заголовок, текст, графику, диаграммы и т. д.

ОПК-9.3

### 4. **Что такое визуализация данных?**

ОПК-9.3

5. **Что такое данные?**

УК-4.2

### 6. **Каковы типы облачных хранилищ?**

УК-4.2

### 7. **Какие подходы к классификации опросов вам известны?**

ОПК-9.2

8. **Расскажите о предпосылках становления медицинской информатики.**

УК-4.2

### 9. **Что является объектом изучения медицинской информатики?**

УК-4.2

### 10. **Что является предметом изучения медицинской информатики?**

УК-4.2

11. **В чем заключается цель медицинской информатики?**

УК-4.2

### 12. **Дайте определение информационной системы.**

УК-4.2

13. **Дайте определение медицинской информационной системы.**

УК-4.2

14. **Охарактеризуйте первый уровень развития медицинских информационных систем лечебно-профилактических учреждений.**

УК-4.2

15. **Охарактеризуйте второй уровень развития медицинских информационных систем лечебно-профилактических учреждений.**

УК-4.2

16. **Охарактеризуйте третий уровень развития медицинских информационных систем лечебно-профилактических учреждений.**

УК-4.2

17. **Дайте определение информации.**

УК-4.2

18. **Дайте определение информационной технологии.**

УК-4.2

19. **Дайте определение информационной системы.**

УК-4.2

20. **Дайте определение конфиденциальной информации.**

УК-4.2

# 21. **Дайте определение информации ограниченного доступа.**

УК-4.2

# 22. **Каковы этапы научно-исследовательской работы?**

ОПК-9.2

# 23. **Дайте определение объекта исследования.**

 $O$  $TK-9.2$ 

# 24. **Дайте определение предмета исследования.**

### ОПК-9.2

### 25. **Дайте определение гипотезы.**

ОПК-9.2

### 26. **Дайте определение понятия алгоритм.**

УК-4.2

### 27. **Перечислите основные свойства алгоритмов.**

УК-4.2

### 28. **Что такое бизнес-процессы медицинского учреждения?**

УК-4.2

### 29. **Перечислите виды бизнес-процессов.**

УК-4.2

### 30. **Назовите языки описания (моделирования) бизнес процессов.**

УК-4.2

31. **Как называется документ программы MS Excel?**

### УК-4.2

### 32. **Что такое ссылка в Microsoft Excel?**

УК-4.2

### 33. **Какие бывают ссылки в MS Excel?**

УК-4.2

### 34. **Сколько листов по умолчанию в новой книге?**

УК-4.2

# 35. **Из чего состоит лист MS Excel?**

УК-4.2

### 36. **Что такое сводная таблица**

УК-4.2

#### 37. **Для чего нужны сводные таблицы?**

УК-4.2

38. **Каким правилам должна соответствовать исходная таблица для корректного построения сводной таблицы?**

УК-4.2

### 39. **Какова структура сводной таблицы?**

УК-4.2

40. **Что такое дашборд?**

УК-4.2

### 41. **Что такое редактирование текста?**

УК-4.2

### 42. **Что такое форматирование текста?**

УК-4.2

### 43. **Перечислите основные возможности текстового процессора Microsoft Word 2010.**

УК-4.2

### 44. **Перечислите основные параметры настройки шрифта.**

УК-4.2

# 45. **Перечислите основные параметры настройки абзаца.**

# УК-4.2

# 46. **Как в документе MS Word убрать неразрывный пробел с помощью автозамены?** УК-4.2 , ОПК-9.2

# 47. **Как в документе MS Word вставить оглавление?**

УК-4.2 , ОПК-9.2

# 48. **Как в документе MS Word установить нумерацию страниц?**

УК-4.2 , ОПК-9.2

### 49. **Как установить поля страницы документа MS Word?**

УК-4.2 , ОПК-9.2

### 50. **Как изменить ориентацию страницы документа MS Word?**

УК-4.2 , ОПК-9.2

### 51. **Какой должна быть структура деловой / научной презентации?**

ОПК-9.3

### 52. **Какие требования к шрифтам вы знаете при работе с деловыми / научными презентациями?**

ОПК-9.3

### 53. **Какие требования к таблицам и диаграммам вы знаете при работе с деловыми / научными презентациями?**

ОПК-9.3

### 54. **Какие требования к изображениям вы знаете при работе с деловыми / научными презентациями?**

ОПК-9.3

### 55. **Каковы области применения компьютерной графики?**

УК-4.2 , ОПК-9.3

### 56. **Дайте определение понятию "растровая графика".**

УК-4.2 , ОПК-9.3

### 57. **Дайте определение понятию "векторная графика".**

УК-4.2 , ОПК-9.3

### 58. **Дайте определение понятию "фрактальная графика".**

УК-4.2 , ОПК-9.3

### 59. **Что такое пиксель?**

УК-4.2 , ОПК-9.3

#### 60. **Что такое диаграмма?**

УК-4.2

### 61. **Перечислите типы диаграмм в MS Excel.**

УК-4.2

### 62. **Перечислите этапы создания диаграммы в MS Excel.**

УК-4.2

### 63. **Как связаны между собой данные рабочего листа и диаграммы?**

УК-4.2

### 64. **Как изменить тип диаграммы?**

УК-4.2

# **Практические навыки**

## **Критерии оценки для оценочного средства: Практические навыки**

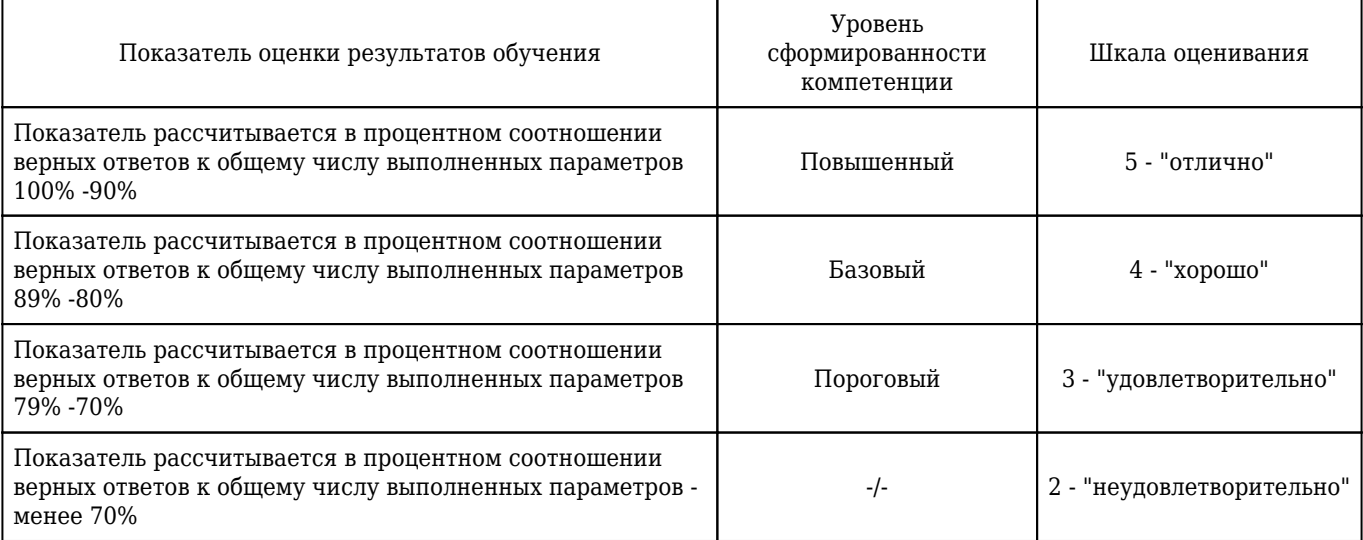

### 1. **Импортировать файл и преобразовать его в формат Google.**

1) Файлы других форматов можно импортировать и преобразовать в формат Google Документов, Таблиц или Презентаций. Откройте Google Диск. Нажмите Создать, а затем Загрузить файлы. Выберите файл на компьютере, который хотите добавить на Диск. В окне Загрузка завершена нажмите Показать путь к файлу. Нажмите на файл правой кнопкой мыши и выберите Открыть с помощью а затем Google Документы/Таблицы/Презентации.

### УК-4.2 , ОПК-9.3 , ОПК-9.2

### 2. **Изменить порядок слайдов в презентации PowerPoint.**

1) В области, в которой содержатся вкладки «Структура» и «Слайды», щелкните вкладку Слайды. На вкладке Главная выберите эскизы слайдов, которые требуется переместить, затем перетащите их в новое местоположение.

УК-4.2 , ОПК-9.2 , ОПК-9.3

#### 3. **Добавить новый слайд в презентацию в программе PowerPoint.**

1) На вкладке Главная в группе Слайды выберите Создать слайд. Выберите эскиз слайда из библиотеки макетов.

УК-4.2 , ОПК-9.2 , ОПК-9.3

4. **Импортировать данные из текстового файла на лист MS Excel и установить соответствующие типы данных в ячейках.**

УК-4.2 , ОПК-9.2 , ОПК-9.3

5. **В документе MS Word вставить оглавление разделов, оглавление для рисунков и таблиц. Перейти к элементу оглавления.**

УК-4.2 , ОПК-9.2 , ОПК-9.3

6. **В таблице MS Excel ввести в ячейку формулу для подсчета суммы. Заполнить несколько ячеек числами и определить средствами Excel среднее значение этих чисел.**

УК-4.2 , ОПК-9.2 , ОПК-9.3

7. **В MS Еxcel создать диаграмму (круговую, гистограмму, график с маркерами), изменить ее параметры (подписи и формат осей, расположение названия и легенды, цвет областей диаграммы).**

УК-4.2 , ОПК-9.2 , ОПК-9.3

#### 8. **Создать блок-схему алгоритма.**

УК-4.2 , ОПК-9.2 , ОПК-9.3

9. **Создать новую презентацию в MS Power Point, добавить слайд, применить шаблоны оформления (MS Power Point 2003)/темы (MS Power Point 2010).**

УК-4.2 , ОПК-9.3 , ОПК-9.2

#### 10. **В документе MS Word построить диаграмму средствами MS Excel.**

УК-4.2 , ОПК-9.2 , ОПК-9.3

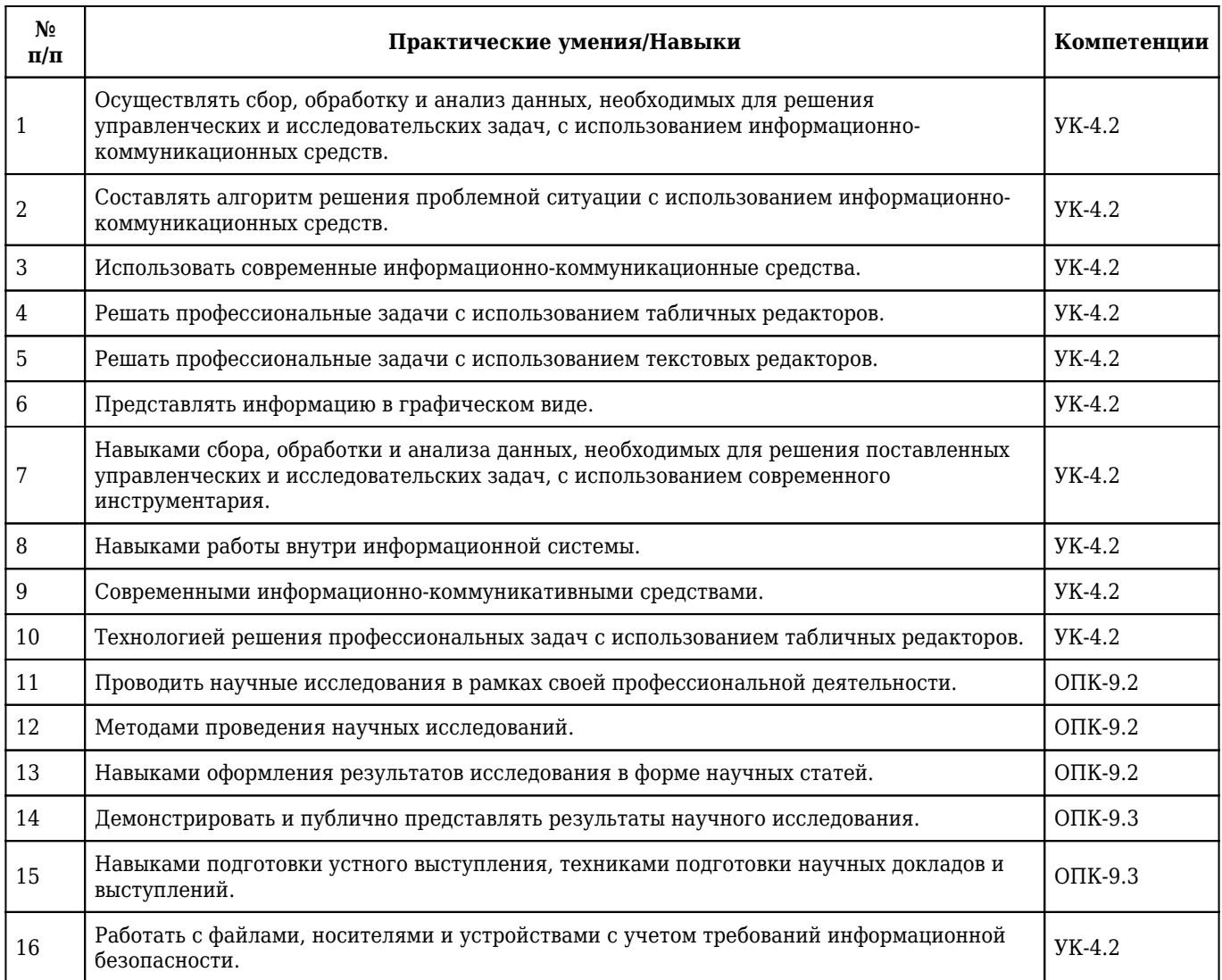

# **Ситуационные задачи**

# **Критерии оценки для оценочного средства: Ситуационные задачи**

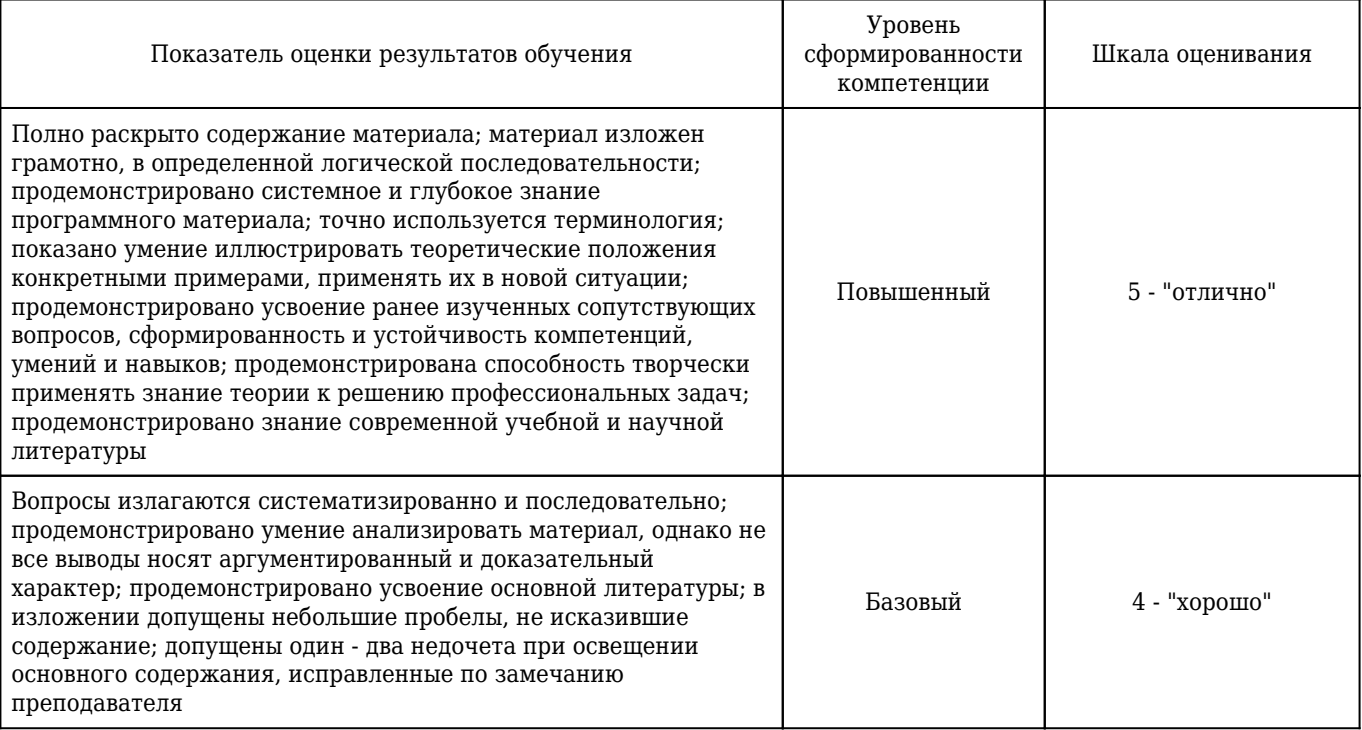

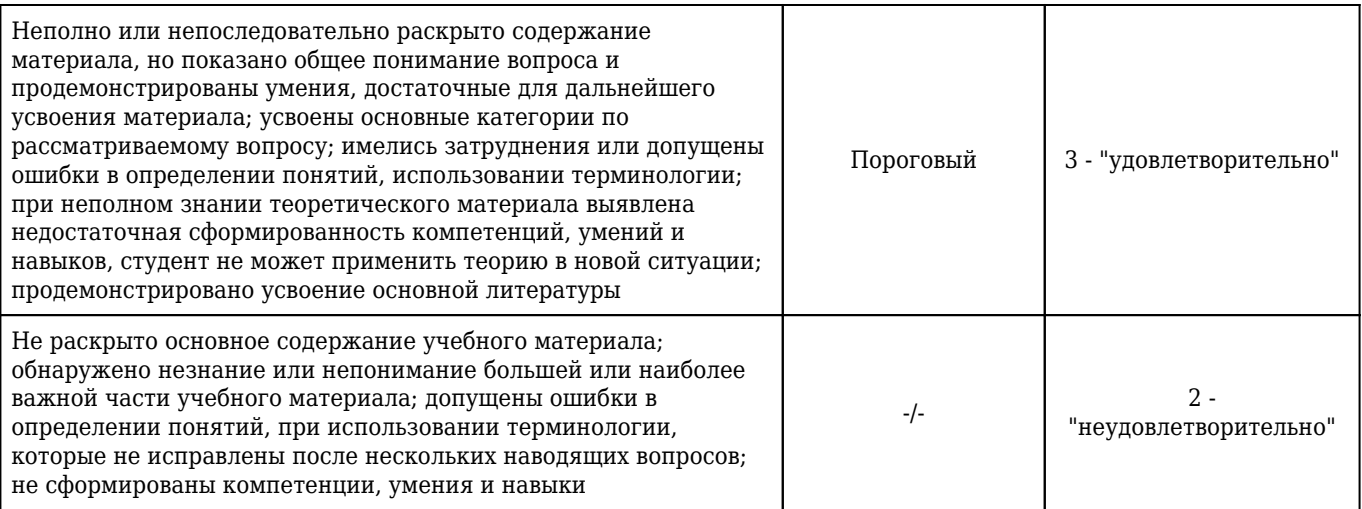

1. **Ситуационная задача №1:** Для подготовки к экзамену вы используете технику визуализации мышления "ментальные карты".

1) Как нарисовать ментальную карту?

2) Существует ли программное обеспечение для создания ментальных карт? Если да, то приведите примеры.

**Ответ 1:** 1. Возьмите лист бумаги и напишите в центре одним словом главную тему, которой посвящена карта. Заключите ее в замкнутый контур. 2. От центральной темы рисуйте ветви и располагайте на них ключевые слова, которые с ней связаны. 3. Продолжайте расширять карту, добавляя к уже нарисованным ветвям подветви с ключевыми словами, пока тема не будет исчерпана.

**Ответ 2:** Да, существует. iMindMap — именно эту программу я использовал раньше, очень удобна в обращении, получаются красивые и эффектные карты. C ней я хорошо знаком, в дальнейшем расскажу поподробнее. map6 Но она имеет существенный минус — большую стоимость, покупать стоит если собираетесь точно пользоваться постоянно, я на бумажные перешел, а в примерах мои старые карты Coggle – простой интерфейс и обилие функций. Позволяет создать качественные ментальные карты за короткое время. Можно загружать файлы, просто перетаскивая со своего рабочего стола. Допускает совместную работу над одной картой. Присутствует функция отмены, а также подробная история изменений. Xmind – популярная кросс-платформенная программа, существующая в платной и бесплатной версиях. Помимо майндмэппинга поддерживает диаграммы исикавы. Достаточно полезен для таймменеджмента. Mapul – платная программа, работающая на ежемесячной подписке. Отлична своим оригинальным оформлением. Хорош для создания рукописных карт, в настройках есть русский язык. MindMeister – простая программа без запутанного интерфейса. Есть приложение для Android и iOS. Вообще платная, но имеется бесплатная пробная версия. Позволяет работать совместно в режиме реального времени. WiseMapping – программа, позволяющая работать над картами в режиме онлайн, без скачивания на свой компьютер. Поддерживает как совместную, так и персональную работу. Позволяет экспортировать готовый продукт в другой формат, вставлять в сайты, презентации и прочее.

УК-4.2 , ОПК-9.3

2. **Ситуационная задача №2:** Вы решили создать опрос в Google Формах.

1) Что у Вас должно обязательно быть, чтобы была возможность работать в Google Формах?

2) Для чего еще можно использовать Google Формы?

**Ответ 1:** Чтобы создать опрос в Google Формах, нужно иметь рабочий аккаунт на Gmail.

**Ответ 2:** С помощью Google Форм можно создать: форму регистрации на событие или форум; свои тесты, проверять присутствие учеников на онлайн-уроках; гугл-опросник для получения обратной связи от участников мероприятий, студентов, работников компании и клиентов; онлайн-тестирование; онлайн-квест; формы для сбора контактов клиентов.

УК-4.2 , ОПК-9.2

3. **Ситуационная задача №3:** Вы планируете провести научное исследование.

1) Как формулируется цель исследования?

2) Что такое гипотеза исследования?

3) Какие требования предъявляются к гипотезе исследования?

4) Что такое задачи исследования?

**Ответ 1:** Цель исследования – это тот научный результат, который должен быть получен в итоге всего исследования. Формулировку цели рекомендуется обычно начинать глаголом совершенного вида в неопределенной форме: выявить, обосновать, разработать, определить и т. п.

**Ответ 2:** Гипотеза – это предположение, выдвигаемое для объяснения какоголибо явления, которое не подтверждено и не опровергнуто. Гипотеза – это предполагаемое решение проблемы. Она определяет главное направление научного поиска и является основным методологическим инструментом, организующим весь процесс исследования.

**Ответ 3:** К научной гипотезе предъявляются следующие два основных требования: - гипотеза не должна содержать понятий, которые не уточнены; - она должна быть проверяема при помощи имеющихся методик.

**Ответ 4:** Задачи исследования – это те исследовательские действия, которые необходимо выполнить для достижения поставленной в работе цели, решения проблемы или для проверки сформулированной гипотезы исследования. Как правило, различают три группы задач, которые связаны с: 1) выявлением сущностных признаков и критериев изучаемого явления или процесса; 2) обоснованием способов решения проблемы; 3) формулированием ведущих условий обеспечения эффективного решения проблемы.

 $O$  $TK-9.2$ 

4. **Ситуационная задача №4:** Вы находитесь на рабочем месте. К Вам пришел техник, проверить Ваш компьютер.

1) Ваши действия?

**Ответ 1:** Запрошу его документы, согласую со своим непосредственным руководителем и пущу за компьютер.

УК-4.2

5. **Ситуационная задача №5:** Вы находитесь на рабочем месте. К Вам пришли важные документы, но антивирус не дает их прочитать.

1) Ваши действия?

**Ответ 1:** Оповещу ответственного за информационную безопасность специалиста.

6. **Ситуационная задача №6:** Вы проводите исследование и Вам необходимо разработать программу исследования.

1) Что такое программа исследования?

2) Какие этапы включает программа исследования?

**Ответ 1:** Программа исследований – это комплекс положений, определяющих цели и задачи исследования, предмет и условия его проведения, используемые ресурсы, а также предполагаемый результат.

**Ответ 2:** Программа включает следующие этапы: определение проблемы, выявление объекта исследования, выявление предмета исследования, обозначение цели исследования, определение задач, выдвижение гипотез, интерпретация понятий.

ОПК-9.2

7. **Ситуационная задача №7:** Проводится диагностика сахарного диабета на основании лабораторных определений уровня глюкозы. Время определения: х – Натощак, y – через 2ч.; Цельная капиллярная кровь.

1) Составьте блок-схему данного алгоритма.

2) Какой преимущественно вид алгоритма Вы использовали при составлении блок-схемы?

**Ответ 1:** Блок-схема имеет вид

**Ответ 2:** Цикл.

УК-4.2

8. **Ситуационная задача №8:** При прекращении самостоятельного дыхания человека необходимо провести комплекс мер, направленных на поддержание оборота воздуха через легкие у человека (или животного), переставшего дышать.

1) Составьте блок-схему данного алгоритма.

2) Какой преимущественно вид алгоритма Вы использовали при составлении блок-схемы?

**Ответ 1:** Блок-схема имеет вид

**Ответ 2:** Ветвление

VK-42

9. **Ситуационная задача №9:** В ячейке табличного процессора введена формула: =А\$1+\$B3.

1) Что обозначает знак \$ в формуле?

2) Как изменится формула =А\$1+\$B3 табличного процессора при копировании ее в ячейку на позицию ниже и правее текущей?

**Ответ 1:** В адресе ячейки (ссылке) знак «\$» обозначает закрепление одного из индексов адреса (столбца или строки).

**Ответ 2:** =В\$1+\$B4 В представленной формуле =А\$1+\$B3 в первом слагаемом при распространении (копировании) ее неизменным останется индекс строки, а во втором – индекс столбца, и, соответственно, при распространении ниже изменится только индекс строки второго слагаемого, а правее – только индекс столбца первого слагаемого.

УК-4.2

10. **Ситуационная задача №10:** Вы наблюдаете группу пациентов в течение недели: измеряете температуру и давление. По окончанию наблюдения вам нужно определить максимальную, минимальную, среднюю температуру (давление) пациентов, а также разброс значений температуры (давление).

1) С помощью какой программы вы можете оптимизировать процесс? Поясните свой выбор.

2) Как вы организуете вычисления?

**Ответ 1:** MS Excel, так как данное программное средство имеет встроенные возможности для осуществления вычислений.

**Ответ 2:** Для оптимальности процесса, например, можно составить таблицу вида как на рисунке. Для вычисления максимальной температуры (минимальной, средней, дисперсии) нужно воспользоваться встроенными статистическими функциями в MS Excel: МАКС, МИН, ДИСП И СРЗНАЧ соответственно. Диапазоном будет либо температура по дням (если нужны статистические данные за день), либо за неделю (если нужны статистические данные за неделю).

VK-42

11. **Ситуационная задача №11:** Вам необходимо упорядочить «Список сотрудников» по "специализации" в следующей последовательности: Хирургия, Терапия, Урология, Гинекология, а среди каждой группы – в алфавитном порядке по фамилии.

1) Какое средство MS Excel Вы будете использовать?

2) Опишите последовательность действий.

**Ответ 1:** Списки.

**Ответ 2:** Чтобы упорядочить список: Сервис/Параметры/Списки/Добавить. Для сортировки нужно использовать Данные/Сортировка.

УК-4.2

12. **Ситуационная задача №12:** На основании таблицы "Сведения о деятельности медицинской клиники" Вам необходимо рассчитать суммарное значение прибыли по регионам и месяцам.

1) Какое средство MS Excel будете использовать.

2) Опишите последовательность действий.

**Ответ 1:** Сводные таблицы.

**Ответ 2:** Данные/Сводная таблица. Шаг 1. Создать таблицу на основе данных, находящихся: Выбрать в списке или базе данных Microsoft Excel.Шаг 2. Диапазон: Выделить ВСЮ таблицу.Шаг 3. Поместить сводную таблицу на существующий лист. Появятся окно «Список полей сводной таблицы» и макет будущей таблицы. Мышью перетащить слово «Регион» в поля строк, «МЕСЯЦ» – в поля столбцов, а «Прибыль» – в область данных.

### УК-4.2

13. **Ситуационная задача №13:** Вы делаете Интернет-обзор и вам необходимо скопировать

фрагмент текста с веб-страницы в документ Word.

1) Какими способами можно это сделать?

2) Что нужно сделать, если вместо текста отображаются непонятные символы?

**Ответ 1:** a. Выделить текст веб-страницы (установить указатель мыши в начале фрагмента, нажать клавишу мыши и, не отпуская ее, растянуть выделение на весь фрагмент). b. Скопировать текст (ПКМ (правая клавиша мыши) - Вырезать или Ctrl+C). c. Перейти в окно Word. Вставить текст (ПКМ-Вставить или Ctrl+V).

**Ответ 2:** Необходимо выделить некорректно отображаемый фрагмент текста, вызвать меню «Шрифт» любым способом, например ПКМ-Шрифт, и выбрать другой шрифт (например, Arial или Times).

УК-4.2

14. **Ситуационная задача №14:** Вам необходимо создать многостраничный документ, вверху каждой страницы которого должен быть размещен логотип вашего учреждения.

1) Каковы ваши действия?

2) Что необходимо сделать, чтобы улучшить качество напечатанного на черно-белом принтере логотипа?

**Ответ 1:** Для выполнения задания необходимо уметь работать с колонтитулами: Меню «Вставка» – Верхний колонтитул – В окне работы с колонтитулами навести курсор мыши на желаемое место – выбрать меню «Вставка» - «Рисунок» - указать путь к рисунку на компьютере – закрыть окно редактирования колонтитулов.

**Ответ 2:** Для улучшения качества черно-белой печати необходимо щелкнуть правой кнопкой мыши на рисунке – «Формат рисунка» - В пункте «Цвет» выбрать черно-белый вариант.

УК-4.2

15. **Ситуационная задача №15:** Для публикации в печатном издании вам нужно подготовить научную статью. Требования следующие: а. Размеры листа стандартные: 210x297 мм (формат А4), ориентация книжная. б. Поля страницы: левое - 30 мм, верхнее - 20 мм, правое - 10 мм, нижнее - 25 мм. в. Шрифт - обычный, Times New Roman. Размер шрифта - 14 пунктов. г. Насыщенность букв и знаков должна быть ровной в пределах строки, страницы и всей статьи. Минимально допустимая высота шрифта 1,8 мм. д. Текст размещается на одной стороне листа е. Межстрочный интервал - полуторный. ж. Таблицы должны иметь номер и название, определяющее их тему и содержание. Сокращения в заголовках не допускаются. При оформлении таблицы пишется слово Таблица и проставляется ее порядковый номер арабскими цифрами (с правой стороны листа). Знак № не ставится. Ниже дается название. Точка в конце названия не ставится. Нумерация может быть сквозной через всю работу или по главам.

1) Каким программным средством вам нужно воспользоваться?

2) Какие действия необходимо выполнить?

**Ответ 1:** Открыть программу MS Word.

**Ответ 2:** В меню Файл выбрать команду «Параметры Страницы» и определить книжную ориентацию страницы. Там же выбрать требуемые размеры полей страницы. На панели инструментов «Стандартная/Главная» выбрать Шрифт - обычный, Times New Roman. Размер шрифта - 14 пунктов. В меню «Формат/Разметка страницы» выбрать команду «Абзац», определить межстрочный интервал – полуторный. Выполнить также остальные требования.

16. **Ситуационная задача №16:** Вы подготовили дома реферат или курсовую работу. Но когда вы принесли его распечатывать, то форматирование текста изменилось.

1) По какой причине это могло произойти?

2) Как вам следует поступить?

**Ответ 1:** А) Вы создавали документ в другом программном средстве (например, Open Office). Б) Вы создавали документ в более поздней версии текстового редактора. В) Ваш файл заражен макро-вирусом.

**Ответ 2:** Необходимо открыть документ и произвести его редактирование. Для этого можно воспользоваться панелью инструментов «Стандартная/Главная», либо различными командами меню «Формат/Разметка страницы», а также меню «Файл», такими, как «Параметры Страницы».

УК-4.2 , ОПК-9.2

17. **Ситуационная задача №17:** Вам необходимо изменить цвет фона презентации с белого на желтый.

1) Каковы ваши действия?

2) Какие типы фона существуют?

**Ответ 1:** Фон слайдов можно изменять как для созданных с использованием макета, так и вновь создаваемых. Для этого в меню «Формат/Дизайн» нужно выбрать пункт «Фон/Стили фона». Откроется окно выбора фона. В раскрывающемся меню можно выбрать цвет из стандартного набора или в окнах, открывающихся по щелчку на пункте Другие цвета . Доступно два варианта выбора. В этом случае, в зависимости от вашего выбора к одному или ко всем слайдам будет применен однотонный цвет.

**Ответ 2:** Однотонная заливка; Градиентная заливка; Заливка узором; Изображение в качестве фона.

ОПК-9.3

18. **Ситуационная задача №18:** Вы создали презентацию к докладу на конференцию. Но потом Вы поняли, что оформление не соответствует выбранной теме.

1) Возможно ли поменять внешнее оформление уже на последнем этапе заполнения презентации?

2) Как можно применить к любому слайду или ко всей презентации «Шаблон оформления»?

**Ответ 1:** На любом этапе создания презентации можно выбрать и применить к любому слайду или ко всей презентации «Шаблон оформления».

**Ответ 2:** Для того, чтобы применить к любому слайду или ко всей презентации «Шаблон оформления», необходимо в отрытой презентации зайти во вкладку «Дизайн» и в раскрывшемся выбрать нужную вам тему. Чтобы применить выбранное оформление ко всей презентации нужно щелкнуть на выбранном образце левой кнопкой мыши. Для того, чтобы применить шаблон только к выделенному слайду, нужно щелкнуть по нужной теме, в контекстном меню выбрать «Применить к выделенным слайдам».

ОПК-9.3

19. **Ситуационная задача №19:** Вы открыли изображение и при увеличении масштаба увидели, что изображении представилось большим количеством мелких квадратиков.

1) Какой тип графической информации Вам представлен?

2) Зная размер графического элемента на изображении, можно ли выразить этот размер в миллиметрах?

**Ответ 1:** Данное изображение является растровым.

**Ответ 2:** Нет. Так визуально размер графического элемента будет зависеть от разрешения изображения и от разрешения экрана.

УК-4.2 , ОПК-9.3

20. **Ситуационная задача №20:** В графическом редакторе Gimp предусмотрен выбор инструментов различными способами. Вам удобно вызывать инструменты в Gimp с помощью клавиш.

1) Как называется данный способ вызова необходимого инструмента?

2) Как осуществляется его настройка?

**Ответ 1:** С помощью горячих (быстрых) клавиш.

**Ответ 2:** Вызвать настройки программы из главного окна и перейдите на вкладку Интерфейс. Включить опции Использовать быстрые клавиши и Сохранять быстрые клавиши при выходе. Это позволит назначать горячие клавиши прямо во время работы редактора. Наиболее часто используемые функции можно вызывать с помощью горячих клавиш изначально.

УК-4.2 , ОПК-9.3

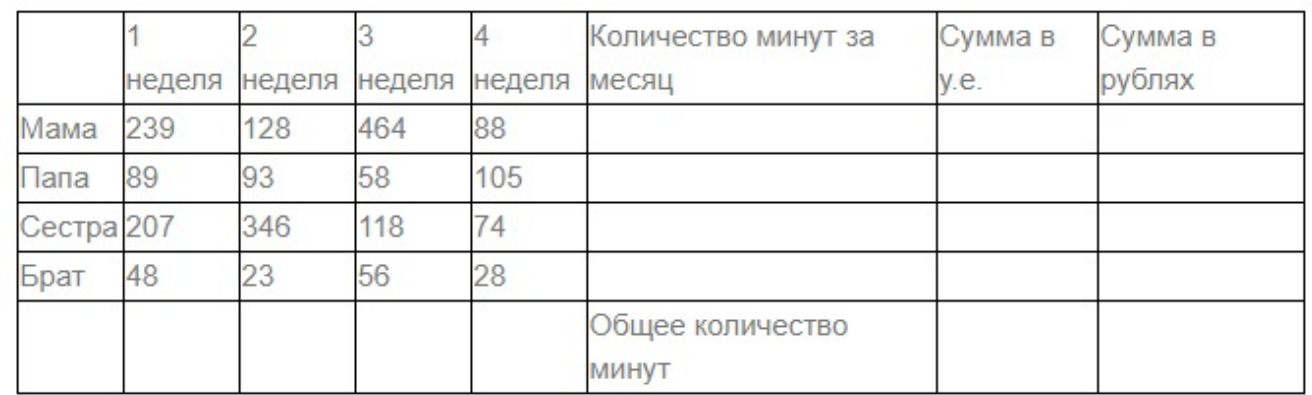

21. **Ситуационная задача №21:** Вы всей семьей подключились к новому тарифному плану, в котором минута разговора стоит 3 условные единицы.

1) Заполните данную таблицу необходимыми формулами и рассчитайте, какую сумму, в рублях, потратил каждый из членов семьи на телефонные разговоры.

2) Постройте гистограмму «Ежемесячные затраты членов семьи на разговоры».

**Ответ 1:** 1) Вставьте таблицу в новый лист Microsoft Excel, начиная с ячейки A2; 2) Сделайте заголовок в ячейках A1:F1 c надписью «Телефоны»; 3) Введите в ячейку J2 текст «Курс доллара», отформатированный следующим образом: Шрифт Arial Black, размер 14, темно-зеленого цвета; 4) В ячейку J3 введите значение «29,3», выберите оранжевый цвет для шрифта; 5) В ячейку F2 введите формулу: =СУММ(B3:E3), скопируйте ее в диапазон (F4:F6); 6) В ячейку G2 введите формулу: =0,03\*F3, скопируйте ее в диапазон (G4:G6); 7) В ячейку G7 введите формулу:  $=$ СУММ(G3:G6); 8) В ячейку H3 введите формулу  $=$ G3\*\$J\$3, скопируйте ее в диапазон (H4:H6); 9) В ячейку H7 введите формулу: =СУММ(H3:H6).

**Ответ 2:** Вставьте гистограмму на Листе 2, для чего выделите диапазон A3:A6 и, держа клавишу Ctrl, диапазон (H3:H6). Затем вызываем мастер диаграмм с панели инструментов и строим гистограмму, в которой по оси Y – сумма в рублях, на оси Х – члены семьи.

УК-4.2

22. **Ситуационная задача №22:** Вам необходимо обработать результаты опроса пациентов Центра здоровья. Были получены данные, содержащие информацию о поле, возрасте (возраст 20-40 лет), массе тела (кг), росте (см). Создайте базу данных, содержащую 20 записей, и выполните следующее задание.

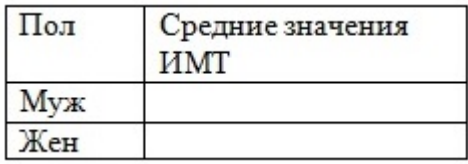

1) Вставьте после поля рост столбец ИМТ и рассчитайте индекс массы тела по формуле: ИМТ = масса тела (кг)/рост (м)2.

2) С помощью автофильтра выберите мужчин и женщин возрасте от 25 до 35 лет и рассчитайте средние значения ИМТ с помощью функции =ПРОМЕЖУТОЧНЫЕ ИТОГИ. Сделайте на листе 2 таблицу по образцу и вставьте в нее полученные результаты.

3) Создайте по полученной таблице листа 2 круговую диаграмму.

**Ответ 1:** 1) Формируем список пациентов, для чего в ячейку А1 вводим текст № записи, в ячейку В2 – пол (1- мужской; 2 - женский) и так далее до ячейки F1 - ИМТ. 2) Заполняем список данными, соответствующими реальным пропорциям человеческого тела соответствующего возраста и пола. 3) Вводим в ячейку F2 формулу: =D2/(E2/100)^2. 4) Копируем формулу в остальные ячейки диапазона, протянув мышью черный квадратик в правом нижнем углу.

**Ответ 2:** 1) С помощью автофильтра в меню «Данные», « Автофильтр» отберите записи соответствующие условию мужчины в возрасте 25-35 лет. 2) Полученные в ячейке F21 значения скопировать в таблицу на листе 2. 3) Для этого поместите курсор на данную ячейку, нажмите правую кнопку мыши и выберите в появившемся контекстном меню копировать. 4) Затем перейдите в таблицу на листе 2 и поставьте курсор мыши в ячейку средние значения ИМТ мужчины, нажмите правую кнопку мыши в выберите в появившемся контекстном меню специальная вставка, в открывшемся меню выберите значения. Аналогично для женщин.

**Ответ 3:** Нужно выделить все ячейки таблицы листа 2, затем вызвать мастер диаграмм с панели инструментов, выбрать тип диаграммы Круговая.

### УК-4.2

23. **Ситуационная задача №23:** Предпосылки процесса информатизации в российском обществе были сформированы государством в рамках федеральной целевой программы "Электронная Россия (2002–2010 годы)".

1) Что предусматривала система программных мероприятий?

2) Каково наиболее важное для социальной сферы мероприятие Программы?

3) Чему способствовала реализация Программы?

**Ответ 1:** Система программных мероприятий предусматривала: совершенствование законодательства и системы государственного регулирования в сфере ИКТ, обеспечение открытости в деятельности органов государственной власти и общедоступности государственных информационных ресурсов, создание условий для эффективного взаимодействия между органами государственной власти и гражданами на основе использования ИКТ, развитие системы подготовки специалистов по ИКТ и квалифицированных пользователей, содействие развитию независимых средств массовой информации посредством внедрения ИКТ и др.

**Ответ 2:** Для социальной сферы одним из наиболее важных мероприятий программы было развитие телекоммуникационной инфраструктуры и создание пунктов подключения к открытым информационным системам (т. е. пунктов доступа в Интернет). Это было обусловлено отсутствием в ряде районов России необходимой телекоммуникационной инфраструктуры и высокими тарифами на подключение к сети Интернет.

**Ответ 3:** В целом реализация Программы в определенной мере способствовала росту качества жизни граждан, сокращению отставания от развитых стран мира, что позволило избежать информационной и экономической изоляции от мировой экономики и мирового сообщества и обеспечило развитие процессов международной интеграции. Можно воспользоваться сетью интернет, специализированными сайтами и базами данных в интернете.

УК-4.2

24. **Ситуационная задача №24:** С 2011 г. в Российской Федерации действовала государственная программа "Информационное общество (2011–2020 годы)".

1) Какие подпрограммы включает данная Программа?

2) Что должно стать итоговым результатом Программы?

3) Чему способствует использование информационных технологий в сфере здравоохранения и социальной помощи населению расширение?

4) Для чего возможности информационных технологий будут активно использоваться в сфере социальной защиты?

**Ответ 1:** Она включает следующие подпрограммы: "Качество жизни граждан и условия развития бизнеса в информационном обществе"; "Электронное государство и эффективность государственного управления"; "Российский рынок информационных и телекоммуникационных технологий"; "Базовая инфраструктура информационного общества"; "Безопасность в информационном обществе; "Цифровой контент и культурное наследие".

**Ответ 2:** Итоговым результатом Программы должно стать наличие широкого спектра возможностей использования информационных технологий в производственных, научных, образовательных и социальных целях. По замыслу разработчиков эти возможности будут доступны для любого гражданина вне зависимости от его возраста, состояния здоровья, региона проживания и любых других характеристик. Возможности использования информационных технологий обеспечиваются за счет создания соответствующей инфраструктуры, обеспечения цифрового контента и подготовки пользователей. Кроме того, планируется, что выполнение Программы должно создать условия для повышения качества образования, медицинского обслуживания, социальной защиты населения на основе развития и использования информационных технологий.

**Ответ 3:** В сфере здравоохранения и социальной помощи населению расширение использования информационных технологий должно позволить повысить качество диагностики и реабилитации и, как следствие, обеспечить снижение смертности, инвалидности, увеличение доли активного трудоспособного населения страны и продолжительности жизни. Телекоммуникационные средства позволяют организовать оказание высокотехнологичной медицинской помощи людям,

живущим далеко от научных и лечебных центров. В Российской Федерации будет создана новая система отношений и программно-технических решений, основанная на электронной технологии записи на лечение, бронирования времени приема специалистами, определения бюджета лечения, ведения электронных историй болезни, автоматического расчета вознаграждения специалистов и лечебных учреждений в зависимости от комплексной объективной оценки результата их деятельности.

**Ответ 4:** В Программе заявлено, что в сфере социальной защиты возможности информационных технологий будут активно использоваться для поддержки социально незащищенных групп населения, лиц с ограниченными физическими возможностями, а также для популяризации здорового образа жизни.

УК-4.2

25. **Ситуационная задача №25:** В ЛПУ ведется электронная история болезни пациента. В отделении лабораторной диагностики врачом Артемьевым А.А. была создана электронная медицинская персональная запись (ЭПМЗ) на пациента Дмитриева К.А. в момент назначения ему анализа на сахар крови. Заполнил запись сотрудник лаборатории, проводивший анализ. Затем запись была подписана врачом Артемьевым А.А.

1) Имеет ли сотрудник лаборатории права доступа / ведения электронной медицинской персональной записи пациента Дмитриева К.А.?

2) Может ли электронная персональная медицинская запись быть изменена после ее подписания?

**Ответ 1:** В данном случае, запись об анализе создается лечащим врачом в момент назначения им этого анализа, а право ведения этой записи (заполнения результатов анализа) и ее подписания имеют сотрудники лаборатории. При этом сотрудники лаборатории могут не иметь права самостоятельно создавать запись (делать направление на анализ).

**Ответ 2:** Запись, подписанная или уже поступившая для работы к другим лицам, не может быть исправлена или уничтожена лицом, создавшим ее.

УК-4.2

26. **Ситуационная задача №26:** Вы являетесь экспертом в сфере медицинских информационных систем. Представители одной частной косметологической клиники попросили проконсультировать Вас по вопросу подбора для их клиники МИС.

1) МИС какого типа Вы бы посоветовали?

2) Приведите пример такой МИС.

**Ответ 1:** Клинике нужно воспользоваться МИС уровня медицинских учреждений, поскольку они предназначены в первую очередь для информационного обеспечения основных бизнес-процессов этих учреждений, как результат, организации их работы на более высоком качественном уровне.

**Ответ 2:** Примером такой МИС может служить «Интерин».

VK-42

# **Тесты**

# **Критерии оценки для оценочного средства: Тесты**

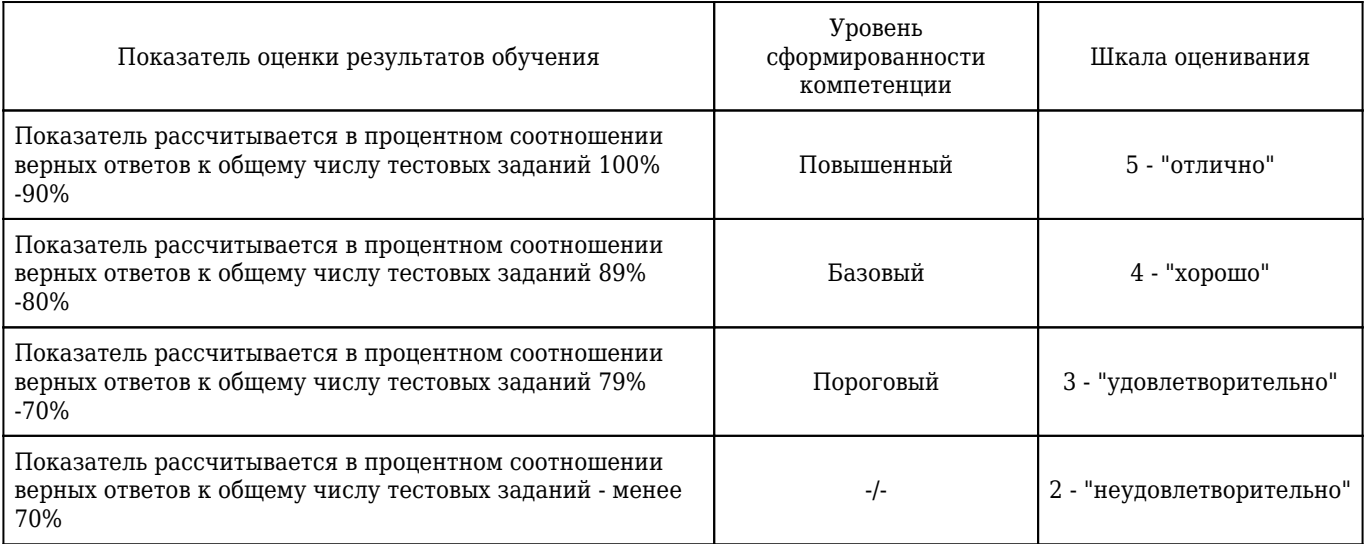

### 1. **ИНФОРМАЦИОННАЯ ТЕХНОЛОГИЯ – ЭТО**

1) комплекс мероприятий, направленных на функционирование компьютера и программного обеспечения для получения искомого результата

### **2) процесс, использующий совокупность средств и методов сбора, обработки и передачи данных (первичной информации) для получения информации нового качества о состоянии объекта, процесса или явления**

3) совокупность описаний, обеспечивающих взаимопонимание между пользователями

4) совокупность данных, представленных в определенной форме для компьютерной обработки

5) персональный компьютер, оргтехника, линии связи, оборудование сетей

Правильный ответ: 2

УК-4.2

### 2. **ДИСЦИПЛИНА, ИЗУЧАЮЩАЯ ВОПРОСЫ, СВЯЗАННЫЕ С ПОИСКОМ, СБОРОМ, ХРАНЕНИЕМ, ПРЕОБРАЗОВАНИЕМ И ИСПОЛЬЗОВАНИЕМ ИНФОРМАЦИИ В САМЫХ РАЗНЫХ СФЕРАХ ЧЕЛОВЕЧЕСКОЙ ДЕЯТЕЛЬНОСТИ, НАЗЫВАЕТСЯ**

### **1) информатика**

2) кибернетика

3) интернетика

4) компьютерные технологии

5) искусственный интеллект

Правильный ответ: 1

 $VK-4.2$ 

### 3. **НАУЧНАЯ ДИСЦИПЛИНА, ЗАНИМАЮЩАЯСЯ ИССЛЕДОВАНИЕМ ПРОЦЕССОВ ПОЛУЧЕНИЯ, ПЕРЕДАЧИ, ОБРАБОТКИ, ХРАНЕНИЯ, РАСПРОСТРАНЕНИЯ И ПРЕДСТАВЛЕНИЯ ИНФОРМАЦИИ С ИСПОЛЬЗОВАНИЕМ ИНФОРМАЦИОННОЙ**

### **ТЕХНИКИ И ТЕХНОЛОГИЙ В МЕДИЦИНЕ И ЗДРАВООХРАНЕНИИ, НАЗЫВАЕТСЯ**

1) медицинская кибернетика

#### **2) медицинская информатика**

3) общая информатика

4) медицинская биофизика

5) доказательная медицина

Правильный ответ: 2

УК-4.2

### 4. **ЧАСТЬ ИНФОРМАТИКИ, ВКЛЮЧАЮЩАЯ РЯД МАТЕМАТИЧЕСКИХ РАЗДЕЛОВ, НАЗЫВАЕТСЯ**

### **1) теоретическая информатика**

2) вычислительная техника

3) программирование

4) искусственный интеллект

5) информационные системы

Правильный ответ: 1

УК-4.2

### 5. **МЕНТАЛЬНАЯ КАРТА – ЭТО**

### **1) техника визуализации мышления**

2) часть мозгового штурма

3) название шляпы из метода генерирования инноваций 6 шляп

4) инверсия мозгового штурма

5) аналог мозгового штурма

Правильный ответ: 1

ОПК-9.3

### 6. **ОСНОВНАЯ ЗАДАЧА ИНФОРМАТИКИ – ЭТО**

### **1) систематизация приемов и методов работы с аппаратными и программными средствами вычислительной техники**

2) обучить работе с аппаратными и программными средствами вычислительной техники

3) систематизировать работу

4) систематизировать вычислительную технику

5) систематизировать программные средства

Правильный ответ: 1

### 7. **ОБЛАСТЬ ДЕЙСТВИТЕЛЬНОСТИ, КОТОРАЯ СОДЕРЖИТ ОПРЕДЕЛЕННЫЕ ПРОТИВОРЕЧИЯ (Т.Е. ЯВЛЯЕТСЯ НОСИТЕЛЕМ ПРОБЛЕМНОЙ СИТУАЦИИ) И НА КОТОРУЮ НАПРАВЛЕН ПРОЦЕСС ПОЗНАНИЯ, - ЭТО**

#### **1) объект исследования**

2) предмет исследования

3) субъект исследования

4) направление исследования

5) тема исследования

Правильный ответ: 1

 $O$  $\n <sup>1</sup>$  $N$  $-9.2$ 

### 8. **КОЛОНТИТУЛ – ЭТО**

### **1) текст или рисунок, который печатается внизу или вверху каждой страницы документа**

2) язык проверки правописания

- 3) многоколоночный текст
- 4) помощник в текстовом редакторе
- 5) первая строка таблицы, содержащая номер текущей страницы

Правильный ответ: 1

ОПК-9.2

### 9. **СПОСОБ ПРЕДСТАВЛЕНИЯ ОБЪЕКТОВ И ИЗОБРАЖЕНИЙ В КОМПЬЮТЕРНОЙ ГРАФИКЕ, ОСНОВАННЫЙ НА ИСПОЛЬЗОВАНИИ ЭЛЕМЕНТАРНЫХ ГЕОМЕТРИЧЕСКИХ ОБЪЕКТОВ, – ЭТО**

1) растровая графика

### **2) векторная графика**

3) фрактальная графика

4) гибридная графика

5) трехмерная графика

Правильный ответ: 2

ОПК-9.3

### 10. **ПРЕДМЕТ ИЗУЧЕНИЯ МЕДИЦИНСКОЙ ИНФОРМАТИКИ**

### **1) медицинская информация**

2) медицинские информационные технологии

3) автоматизированные информационные системы

4) лечебный процесс

5) автоматизированные рабочие места

Правильный ответ: 1

УК-4.2

# 11. **ОБЪЕКТ ИЗУЧЕНИЯ МЕДИЦИНСКОЙ ИНФОРМАТИКИ**

1) медицинская информация

#### **2) медицинские информационные технологии**

- 3) автоматизированные информационные системы
- 4) лечебный процесс
- 5) медицинские данные

Правильный ответ: 2

УК-4.2

### 12. **МЕДИЦИНСКАЯ ИНФОРМАЦИЯ - ЭТО**

- 1) любая информация о человеке
- 2) информация о социальном статусе человека

### **3) информация, относящаяся к человеку как пациенту**

- 4) совокупность средств лечения
- 5) любые данные о человеке

Правильный ответ: 3

УК-4.2

### 13. **НАЗНАЧЕНИЕ ИНФОРМАЦИОННЫХ СИСТЕМ**

### **1) работа с информационными потоками**

- 2) информатизация управленческих решений
- 3) автоматизация процесса производства
- 4) декомпозиция сложных систем
- 5) персонифицирование процесса производства

Правильный ответ: 1

УК-4.2

### 14. **ИНФОРМАТИЗАЦИЯ - ЭТО**

**1) реализация комплекса мероприятий, направленных на обеспечение полного и своевременного использования достоверных знаний во всех видах человеческой**

#### **деятельности**

2) первый этап создания системы, формирующей уточняющие вопросы

3) метод локального воздействия на человека с целью преобразования информационной составляющей в реальные объекты

4) реализация методологического подхода при кристаллизации узкой составляющей объектов и понятий

5) информационная поддержка разнообразных задач предоставления медицинской помощи населению

Правильный ответ: 1

УК-4.2

### 15. **РЕНТГЕНОГРАММУ ОТНОСЯТ К СЛЕДУЮЩЕМУ ВИДУ МЕДИЦИНСКОЙ ИНФОРМАЦИИ**

### **1) визуальная статическая**

2) звуковая

3) алфавитно-цифровая

4) динамическая

5) статистическая

Правильный ответ: 1

УК-4.2

### 16. **ДЛЯ ДИАГНОСТИКИ ПАТОЛОГИЧЕСКИХ СОСТОЯНИЙ, ВКЛЮЧАЯ ПРОГНОЗ И ВЫРАБОТКУ РЕКОМЕНДАЦИЙ ПО СПОСОБАМ ЛЕЧЕНИЯ, ПРИ ЗАБОЛЕВАНИЯХ РАЗНОГО ПРОФИЛЯ И ДЛЯ РАЗНЫХ КАТЕГОРИЙ БОЛЬНЫХ ПРЕДНАЗНАЧЕНЫ**

1) информационно-справочные системы

2) автоматизированные рабочие места специалистов

3) приборно-компьютерные систем

#### **4) консультативно–диагностические системы**

5) прикладные компьютерные программы

Правильный ответ: 4

УК-4.2

### 17. **ДЛЯ ПОИСКА И ВЫДАЧИ МЕДИЦИНСКОЙ ИНФОРМАЦИИ ПО ЗАПРОСУ ПОЛЬЗОВАТЕЛЯ ПРЕДНАЗНАЧЕНЫ**

### **1) информационно-справочные системы**

2) автоматизированные рабочие места специалистов

3) приборно-компьютерные системы

4) консультативно–диагностические системы

5) прикладные компьютерные программы

Правильный ответ: 1

УК-4.2

### 18. **ДЛЯ ИНФОРМАЦИОННОЙ ПОДДЕРЖКИ И/ИЛИ ДЛЯ АВТОМАТИЗАЦИИ ДИАГНОСТИЧЕСКОГО И ЛЕЧЕБНОГО ПРОЦЕССОВ, КОТОРЫЕ ОСУЩЕСТВЛЯЮТСЯ ПРИ НЕПОСРЕДСТВЕННОМ КОНТАКТЕ С ОРГАНИЗМОМ БОЛЬНОГО ПРЕДНАЗНАЧЕНЫ**

1) информационно-справочные системы

2) автоматизированные рабочие места специалистов

### **3) приборно-компьютерные системы**

4) консультативно–диагностические системы

5) прикладные компьютерные программы

Правильный ответ: 3

УК-4.2

### 19. **ОНЛАЙН-ХРАНИЛИЩЕ НА УДАЛЕННОМ СЕРВЕРЕ, С ПОМОЩЬЮ КОТОРОГО МОЖНО ХРАНИТЬ, ОТПРАВЛЯТЬ И ПОЛУЧАТЬ ДАННЫЕ (ФАЙЛЫ, ЦИФРОВЫЕ ОБЪЕКТЫ, ДОКУМЕНТЫ) – ЭТО**

### **1) облачное хранилище**

2) небесное хранилище

3) виртуальное хранилище

4) серверное хранилище

5) туманное хранилище

Правильный ответ: 1

ОПК-9.2

### 20. **ПАРОЛЬ, КОТОРЫЙ ВЫ БУДЕТЕ ИСПОЛЬЗОВАТЬ ДЛЯ ВХОДА НА РАБОЧИЙ КОМПЬЮТЕР, БУДЕТ**

1) тот же, что и везде

2) из личных паролей с измененным окончанием

### **3) сгенерирован в специальной программе**

4) Qweerty12!

5) 1234

Правильный ответ: 3

УК-4.2

### 21. **СОГЛАСНО РОССИЙСКОМУ ЗАКОНОДАТЕЛЬСТВУ СУЩЕСТВУЕТ**

1) 1 вид электронной подписи

2) 2 вида электронной подписи

### **3) 3 вида электронной подписи**

4) 4 вида электронной подписи

5) 5 видов электронной подписи

Правильный ответ: 3

УК-4.2

### 22. **В СИММЕТРИЧНОМ ШИФРОВАНИИ ДЛЯ КОДИРОВАНИЯ И ВОССТАНОВЛЕНИЯ ИНФОРМАЦИИ ИСПОЛЬЗУЕТСЯ**

**1) один ключ**

2) два ключа

3) три ключа

4) 4 ключа

5) 5 ключей

Правильный ответ: 1

УК-4.2

### 23. **СРЕДСТВО ЗАЩИТЫ ИНФОРМАЦИИ, КОТОРОЕ СОЗДАНО ДЛЯ ОСУЩЕСТВЛЕНИЯ КОНТРОЛЯ И ФИЛЬТРАЦИИ ПРОХОДЯЩЕГО ЧЕРЕЗ НЕГО СЕТЕВОГО ТРАФИКА, – ЭТО**

1) антивирус

2) система обнаружения вторжений

### **3) межсетевой экран**

4) система мониторинга событий информационной безопасности

5) система сетевого мониторинга

Правильный ответ: 3

УК-4.2

### 24. **С ПОМОЩЬЮ ЗАЩИТЫ ИНФОРМАЦИИ ДОСТИГАЮТСЯ ТРИ ОСНОВНЫХ СВОЙСТВА ИНФОРМАЦИИ**

1) актуальность, достоверность, защищенность

### **2) конфиденциальность, целостность, доступность**

3) отчуждаемость, правильность, упругость

- 4) конфиденциальность, актуальность, достоверность
- 5) целость, доступность, объективность

Правильный ответ: 2

УК-4.2

### 25. **МЕТОД СБОРА СОЦИОЛОГИЧЕСКОЙ ИНФОРМАЦИИ, КОТОРЫЙ ОСУЩЕСТВЛЯЕТСЯ НА ОСНОВЕ ИСПОЛЬЗОВАНИЯ ИНТЕРНЕТ-ТЕХНОЛОГИИ**

### **1) онлайн-опрос**

2) онлайн-спрос

3) интернет-запрос

4) онлайн-спрашивалка

5) онлайн-опрашивалка

Правильный ответ: 1

ОПК-9.2

### 26. **СВОЙСТВА, СТОРОНЫ, ОСОБЕННОСТИ ОБЪЕКТА, КОТОРЫЕ В НАИБОЛЕЕ ПОЛНОМ ВИДЕ ВЫРАЖАЮТ ИССЛЕДУЕМУЮ ПРОБЛЕМУ И ПОДЛЕЖАТ ИЗУЧЕНИЮ, - ЭТО**

#### **1) предмет исследования**

2) субъект исследования

3) задачи исследования

4) источник исследования

5) цель исследования

Правильный ответ: 1

ОПК-9.2

### 27. **НАУЧНОЕ ПРЕДПОЛОЖЕНИЕ О СОСТОЯНИИ ОБЪЕКТА, О СТРУКТУРЕ СВЯЗЕЙ МЕЖДУ СОСТАВЛЯЮЩИМИ ЕГО ЭЛЕМЕНТАМИ - ЭТО**

- 1) постулат
- 2) аксиома
- 3) теорема
- 4) лемма

### **5) гипотеза**

Правильный ответ: 5

ОПК-9.2

### 28. **НЕОБХОДИМЫЕ СРЕДСТВА РЕАЛИЗАЦИИ ПОСТАВЛЕННОЙ ЦЕЛИ ИССЛЕДОВАНИЯ - ЭТО**

1) методы исследования

#### **2) задачи исследования**

3) способы исследования 4) принципы исследования 5) приемы исследования Правильный ответ: 2 ОПК-9.2

### 29. **ОНЛАЙН РЕДАКТОР GOOGLE СЛАЙДЫ НУЖЕН ДЛЯ СОЗДАНИЯ**

### **1) презентаций с целью повышения эффективности восприятия и запоминания информации**

2) интернет-страниц с целью обеспечения широкого доступа к имеющейся информации

3) таблиц с целью повышения эффективности вычисления формульных выражений

4) графических объектов

5) текстовых документов, содержащих анимированные объекты

Правильный ответ: 1

ОПК-9.3

### 30. **МЕТОД НАУЧНОГО ИССЛЕДОВАНИЯ – ЭТО**

#### **1) способ познания объективной действительности**

2) способ познания субъективной действительности

3) способ познания виртуальной реальности

4) средство познания объективной действительности

5) средство познания субъективной действительности

Правильный ответ: 1

ОПК-9.2

### 31. **ОСНОВНЫМ ПРЕДСТАВЛЕНИЕМ МОДЕЛЕЙ ЯВЛЯЕТСЯ**

1) буквенное описание

2) числовое описание

3) текстовое описание

#### **4) словесное описание**

5) физическое описание

Правильный ответ: 4

УК-4.2

32. **АЛГОРИТМ – ЭТО**

1) описание существенных для поставленной задачи свойств и закономерностей поведения объектов, обеспечивающее её решение

2) программа, предназначенная для создания и обработки графической информации

### **3) пошаговое описание последовательности действий, которые необходимо выполнить для решения задачи**

4) программа, предназначенная для создания и обработки словесной информации

5) описание действие, которые можно выполнить для решения задачи

Правильный ответ: 3

УК-4.2

### 33. **КОЛИЧЕСТВО БАЗОВЫХ СТРУКТУР АЛГОРИТМОВ РАВНО**

1) 2 2) 1 3) 5 **4) 3** 5) 4 Правильный ответ: 4 УК-4.2

### 34. **ПРОВЕРКА ЗНАЧЕНИЯ ЛОГИЧЕСКОГО ВЫРАЖЕНИЯ ОБОЗНАЧАЕТСЯ ФИГУРОЙ**

1) прямоугольник

2) круг

3) овал

4) параллелограмм

**5) ромб**

Правильный ответ: 5

УК-4.2

### 35. **ДЕЙСТВИЕ, КОТОРОЕ СЛЕДУЕТ ВЫПОЛНИТЬ, ОБОЗНАЧАЕТСЯ**

### **1) прямоугольником**

2) ромбом

3) треугольником

4) параллелограммом

5) овалом

Правильный ответ: 1

УК-4.2

### 36. **ДОКУМЕНТ MS EXCEL НАЗЫВАЕТСЯ**

1) блок-схема

2) рисунок

3) лист

4) формула

### **5) книга**

Правильный ответ: 5

УК-4.2

### 37. **ЛЮБАЯ ФОРМУЛА В MS EXCEL НАЧИНАЕТСЯ СО ЗНАКА**

**1) =** 2) :  $3) +$  $4)$  ^ 5) \$ Правильный ответ: 1

УК-4.2

### 38. **В ЯЧЕЙКЕ MS EXCEL ПОСЛЕ ЗАПИСИ ФОРМУЛЫ И НАЖАТИЯ КЛАВИШИ ENTER ОТОБРАЖАЕТСЯ**

1) запись самой формулы, затем знак равенства и результат вычисления

2) специальные символы, определяющие, что в данной ячейке не простые данные, а формула

### **3) результат вычисления формулы на основе имеющихся данных**

4) действительные числа

5) ссылка на ячейку

Правильный ответ: 3

УК-4.2

### 39. **ФОРМУЛУ СУММИРОВАНИЯ ДИАПАЗОНА ЯЧЕЕК ОТ B2 ДО B8 В MS EXCEL СЛЕДУЕТ ЗАПИСАТЬ В СЛЕДУЮЩЕМ ВИДЕ**

 $1) = c \text{VMM}(b2, b8)$ 

### **2) =сумм(b2:b8)**

- 3) =сумм(b2-b8)
- $4) = c$ умм $(b2;b8)$
- 5) =сумм(b2\$b8)

Правильный ответ: 2

### 40. **ПРИ ВЫЧИСЛЕНИИ ФОРМУЛЫ В MS EXCEL В ЯЧЕЙКЕ, ПОЯВИЛОСЬ СООБЩЕНИЕ ОБ ОШИБКЕ «####». ОНО ОЗНАЧАЕТ**

1) использован недопустимый тип аргумента

2) не опознано имя, которое употреблено в формуле

3) в формуле задана ссылка на несуществующую ячейку

4) нарушены правила задания операторов, принятые в математике

### **5) ширина ячейки не позволяет отобразить число в заданном формате**

Правильный ответ: 5

УК-4.2

### 41. **ТАБЛИЧНЫЙ ПРОЦЕССОР – ЭТО**

### **1) специализированная программа, позволяющая создавать электронные таблицы и автоматизировать вычисления в них**

2) набор команд для редактирования содержимого таблиц

3) программный продукт для ввода данных и создания электронных форм

4) процессор (микросхема), снабженный всторенными командами для работы с массивами данных

5) система управления базами данных

Правильный ответ: 1

УК-4.2

### 42. **ПРИ ПОСТРОЕНИИ ДИАГРАММЫ В MS EXCEL ОНА ПОЛУЧИЛАСЬ ПУСТОЙ ПО СЛЕДУЮЩЕЙ ПРИЧИНЕ**

1) не хватает оперативной памяти

2) выбран неверный тип диаграммы

3) данные в выделенной области слишком малы

### **4) не выделен блок ячеек с данными**

5) диаграмма не помещается на экране, так как слишком большая

Правильный ответ: 4

УК-4.2

### 43. **«ЛЕГЕНДОЙ» ДИАГРАММЫ MS EXCEL ЯВЛЯЕТСЯ**

1) порядок построения диаграммы (список действий)

2) руководство для построения диаграммы

3) таблица для построения диаграммы

4) текстовое описание содержание диаграммы

#### **5) условные обозначения рядов или категорий данных**

Правильный ответ: 5

УК-4.2

#### 44. **ДЛЯ УДАЛЕНИЯ ДИАГРАММЫ В MS EXCEL СЛЕДУЕТ**

1) выделить любой ряд диаграммы и нажать клавишу Delete

- 2) щелкнуть в легенду и нажать клавишу Delete
- 3) выделить область построения диаграммы нажать клавишу Delete

#### **4) выделить область диаграммы и нажать клавишу Delete**

5) выделить область диаграммы и нажать клавишу Enter

Правильный ответ: 4

УК-4.2

### 45. **НА ДИАГРАММЕ MS EXCEL В КАЧЕСТВЕ ПОДПИСЕЙ ДАННЫХ НАД СТОЛБЦАМИ РАЗМЕЩАЮТСЯ**

1) имена категорий

2) доли

**3) значения**

4) имена рядов

5) проценты

Правильный ответ: 3

УК-4.2

### 46. **ИНСТРУМЕНТ ПРОМЕЖУТОЧНЫЕ ИТОГИ ПРИ УКАЗАННЫХ НА РИСУНКЕ ЗНАЧЕНИЯХ**

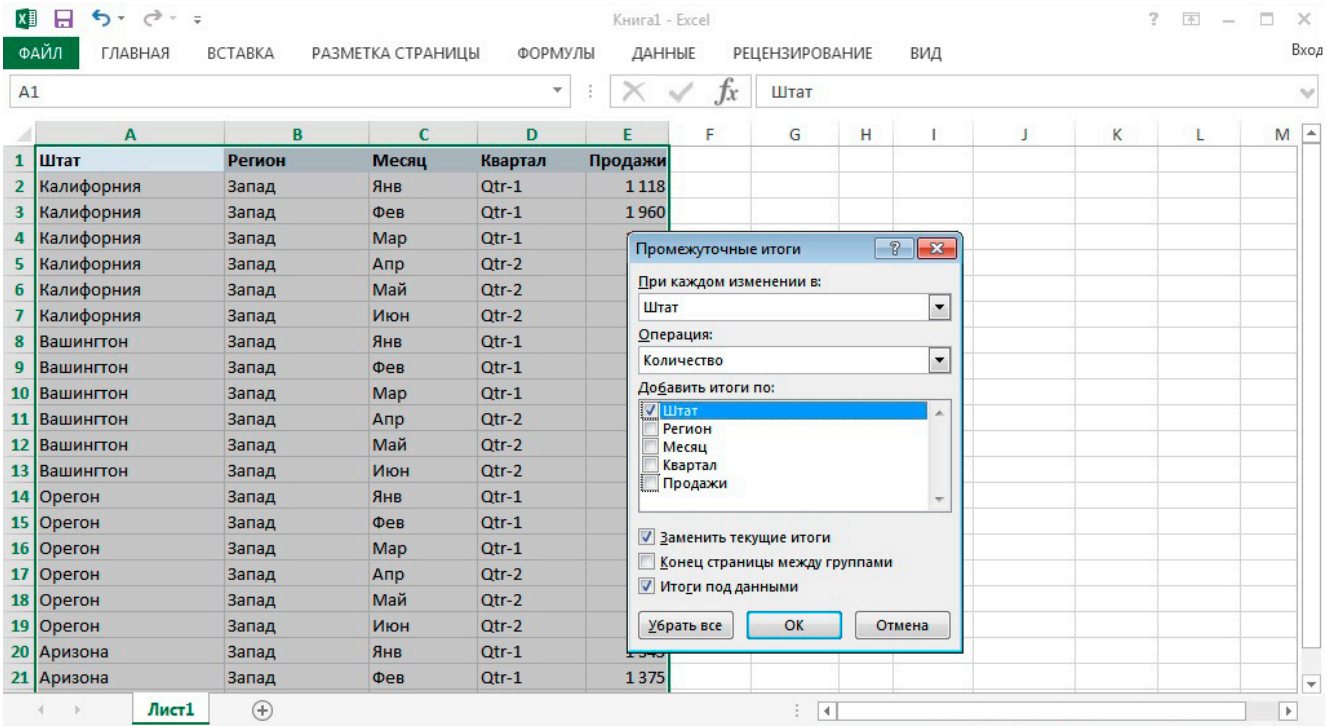

#### 1) ничего не покажет

#### **2) выведет количество человек в штате**

3) покажет ошибку, потому что использование одного столбца в двух случаях не допускается

4) ошибку, потому что значение Штат не числовое

5) покажет, сколько раз каждый штат встречается в наших данных

Правильный ответ: 2

УК-4.2

### 47. **ВСЕ РАСЧЕТЫ ИСХОДНЫХ ДАННЫХ В СВОДНЫХ ТАБЛИЦАХ ПРОИСХОДЯТ В ОБЛАСТИ**

### **1) значений**

2) столбцов

3) строк

4) фильтров

5) диаграмм

Правильный ответ: 1

УК-4.2

#### 48. **СВОДНАЯ ТАБЛИЦА СОСТОИТ ИЗ ЧЕТЫРЕХ ОБЛАСТЕЙ**

#### **1) фильтры, колонны, строки и значения**

- 2) фильтры, колонны, столбцы и значения
- 3) фильтры, диаграмма, столбцы и значения

4) сортировка, диаграмма, столбцы и значения

5) фильтры, диаграмма, строки и значения

Правильный ответ: 1

УК-4.2

### 49. **ДЛЯ ЧИСЛОВЫХ ЗНАЧЕНИЙ ПРИ СВЕДЕНИИ ДАННЫХ В СВОДНОЙ ТАБЛИЦЕ ПО УМОЛЧАНИЮ ПРИМЕНЯЕТСЯ ФУНКЦИЯ**

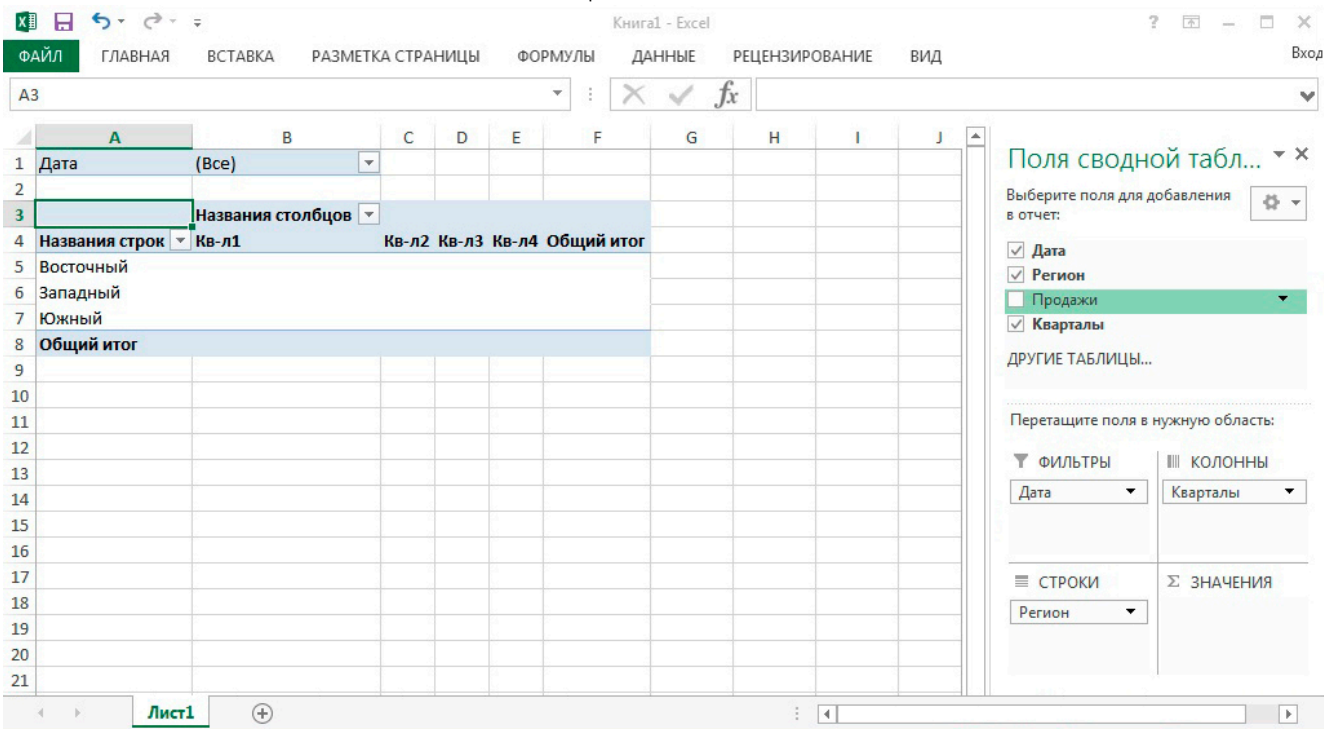

### **1) сумма**

- 2) среднее
- 3) произведение
- 4) минимум
- 5) максимум

Правильный ответ: 1

УК-4.2

### 50. **ПРИ ПРИМЕНЕНИИ РАСШИРЕННОГО ФИЛЬТРА С УКАЗАННЫМ НА РИСУНКЕ УСЛОВИЕМ**

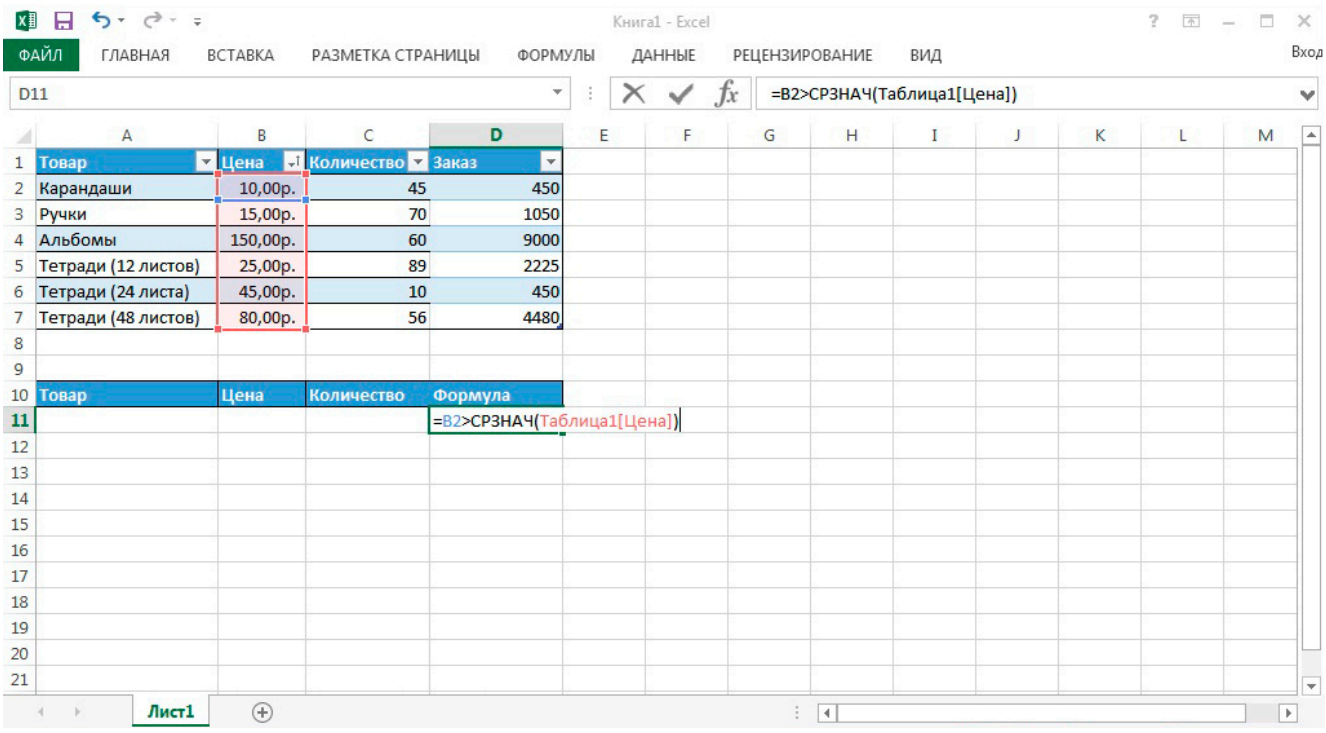

### **1) отобразятся все строки, цена в которых выше средней**

2) отобразятся все строки, цена в которых ниже средней

3) результат будет пуст

4) формула выведет ошибку

5) отобразятся все строки, цена в которых не больше средней

Правильный ответ: 1

УК-4.2

### 51. **СИМВОЛ, ВВОДИМЫЙ С КЛАВИАТУРЫ ПРИ НАБОРЕ ТЕКСТА, ОТОБРАЖАЕТСЯ НА ЭКРАНЕ В ПОЗИЦИИ, ОПРЕДЕЛЯЕМОЙ**

1) задаваемыми координатами

### **2) положением курсора**

3) адресом

4) положением строки состояния

5) положением мыши

Правильный ответ: 2

УК-4.2

### 52. **ДЛЯ УДАЛЕНИЯ ОДНОГО СИМВОЛА СПРАВА ОТ КУРСОРА МОЖНО ИСПОЛЬЗОВАТЬ КЛАВИШУ**

### **1) delete**

2) enter

3) esc

4) backspase

5) пробел

Правильный ответ: 1

УК-4.2

### 53. **ДЛЯ ФИКСАЦИИ РЕЖИМА ПРОПИСНЫХ БУКВ СЛУЖИТ КЛАВИША**

- 1) Ctrl
- 2) Esc
- 3) Num lock
- **4) Caps lock**

5) Enter

Правильный ответ: 4

УК-4.2

### 54. **НУМЕРОВАННЫЕ СПИСКИ НУМЕРУЮТ**

- 1) строки в абзаце
- 2) знаки препинания в абзаце
- 3) слова в предложении
- 4) страницы в документе

### **5) абзацы в тексте**

Правильный ответ: 5

УК-4.2

### 55. **ШИРИНА; СПОСОБ ВЫРАВНИВАНИЯ СТРОК; ПОЛОЖЕНИЕ НА СТРАНИЦЕ; ОТСТУП В ПЕРВОЙ СТРОКЕ; МЕЖСТРОЧНОЕ РАССТОЯНИЕ; ИНТЕРВАЛ МЕЖДУ АБЗАЦАМИ - ВСЕ ЭТО ПАРАМЕТРЫ**

1) символа

2) блока

**3) абзаца**

4) рисунка

5) строки

Правильный ответ: 3

УК-4.2

### 56. **К ФОРМАТИРОВАНИЮ ТЕКСТА ОТНОСИТСЯ СЛЕДУЮЩЕЕ ДЕЙСТВИЯ**

1) копирование фрагмента текста

2) удаление символа

#### **3) установка режима выравнивания**

- 4) выделение фрагмента текста
- 5) вставка нового текста
- Правильный ответ: 3

 $O$ TK-9 $2$ 

### 57. **К ЧИСЛУ ОСНОВНЫХ ФУНКЦИЙ ТЕКСТОВОГО РЕДАКТОРА ОТНОСЯТСЯ**

1) рисование графических объектов

#### **2) создание, редактирование, сохранение, печать текстов**

- 3) строгое соблюдение правописания
- 4) создание анимации объектов
- 5) работа с таблицами
- Правильный ответ: 2
- УК-4.2

### 58. **ГАРНИТУРА, КЕГЛЬ, ЦВЕТ - ПАРАМЕТРЫ**

### **1) символа**

- 2) тезауруса
- 3) рисунка
- 4) флеш объекта
- 5) разрыва страницы
- Правильный ответ: 1
- УК-4.2

### 59. **РЕДАКТИРОВАНИЕ ТЕКСТА ПРЕДСТАВЛЯЕТ СОБОЙ ПРОЦЕСС**

### **1) внесения изменений в имеющийся текст (размер, цвет, выравнивание и др.)**

- 2) сохранения текста на диске в виде текстового файла
- 3) передачи текстовой информации по компьютерной сети
- 4) считывания с внешнего запоминающего устройства ранее созданного текста
- 5) удаления текста
- Правильный ответ: 1
- ОПК-9.2

### 60. **СЛАЙД – ЭТО**

1) презентация, формат которой и схема цветов могут использоваться для подготовки других презентаций

2) документ, содержащий только заголовки слайдов, а также основной текст без графических изображений и специального оформления

### **3) отдельный кадр презентации, который может включать в себя заголовок, текст, графику, диаграммы и т. д.**

4) текст, линии, формы, а также любые картинки, которые импортируются из других приложений

5) таблица, содержащая формулы, числа

Правильный ответ: 3

ОПК-9.3

### 61. **КВАНТ ПРЕЗЕНТАЦИИ, СОДЕРЖАНИЕ КОТОРОГО ПРЕДСТАВЛЯЕТ СОБОЙ ЗАКОНЧЕННЫЙ МИНИ-РАССКАЗ ДЛИТЕЛЬНОСТЬЮ ОТ 2 ДО 10 МИНУТ – ЭТО**

1) таблица

2) гиперссылка

3) объект Word Art

### **4) слайд**

5) надпись

Правильный ответ: 4

ОПК-9.3

### 62. **СОСТАВНАЯ ЧАСТЬ ПРЕЗЕНТАЦИИ, СОДЕРЖАЩАЯ РАЗЛИЧНЫЕ ОБЪЕКТЫ – ЭТО**

- **1) слайд**
- 2) лист
- 3) кадр
- 4) рисунок
- 5) таблица
- Правильный ответ: 1
- ОПК-9.3

### 63. **СОВОКУПНОСТЬ СЛАЙДОВ, СОБРАННЫХ В ОДНОМ ФАЙЛЕ, ОБРАЗУЮТ**

1) таблицу

### **2) презентацию**

- 3) базу данных
- 4) анимацию

5) текстовый документ

Правильный ответ: 2

ОПК-9.3

### 64. **ПРИ РАЗМЕЩЕНИИ ИЗОБРАЖЕНИЙ НА СЛАЙДЕ НЕОБХОДИМО ИСПОЛЬЗОВАТЬ ИЗОБРАЖЕНИЯ**

### **1) простые, четкие и ясные**

- 2) с большим количеством лишних элементов
- 3) непрофессиональные
- 4) закрывающие основной текст
- 5) с малым разрешением
- Правильный ответ: 1

ОПК-9.3

### 65. **РАСТРОВАЯ ГРАФИКА ПРЕДНАЗНАЧЕНА В ОСНОВНОМ ДЛЯ**

### **1) редактирования изображений**

- 2) создания изображений
- 3) форматирования изображений
- 4) оформления изображений
- 5) просмотра изображений
- Правильный ответ: 1

ОПК-9.3

### 66. **НАИМЕНЬШИЙ ЛОГИЧЕСКИЙ ЭЛЕМЕНТ ДВУМЕРНОГО ЦИФРОВОГО ИЗОБРАЖЕНИЯ В РАСТРОВОЙ ГРАФИКЕ – ЭТО**

### **1) пиксель**

- 2) фрактал
- 3) линия
- 4) сплайн
- 5) многоугольник
- Правильный ответ: 1
- ОПК-9.3

### 67. **ПИКСЕЛЬ ПРЕДСТАВЛЯЕТ СОБОЙ НЕДЕЛИМЫЙ ОБЪЕКТ**

- 1) прямоугольной или круглой формы
- 2) прямоугольной формы, характеризуемый определённым цветом

3) круглой формы, характеризуемый определённым цветом

#### **4) прямоугольной или круглой формы, характеризуемый определённым цветом**

5) характеризуемый определённым цветом

Правильный ответ: 4

ОПК-9.3

### 68. **КАЧЕСТВО РАСТРОВОГО ИЗОБРАЖЕНИЯ ЗАВИСИТ ОТ**

#### **1) количества точек на единицу длины**

2) цвета пикселей

3) формы пикселей

- 4) количества фракталов на единицу длины
- 5) количества изображений на единицу длины

Правильный ответ: 1

ОПК-9.3

# **Рефераты**

# **Критерии оценки для оценочного средства: Рефераты**

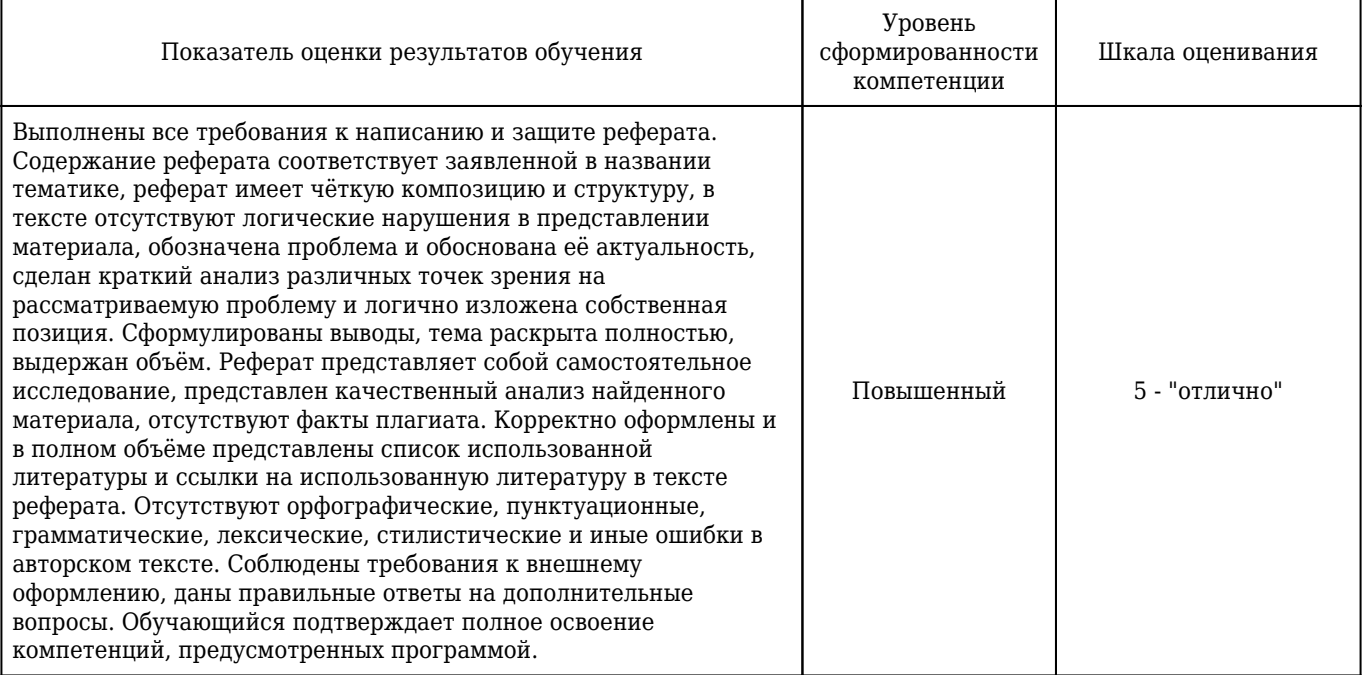

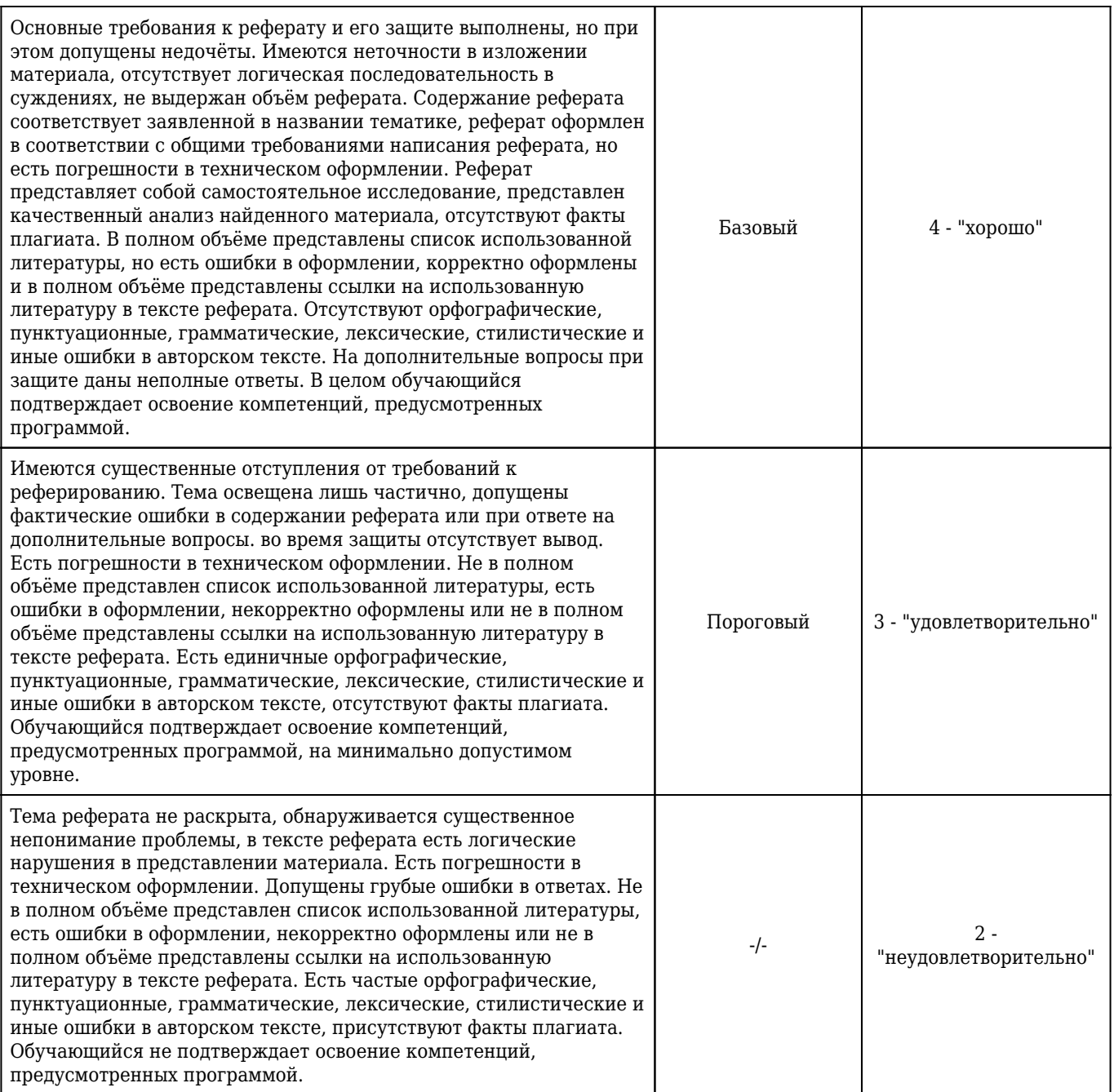

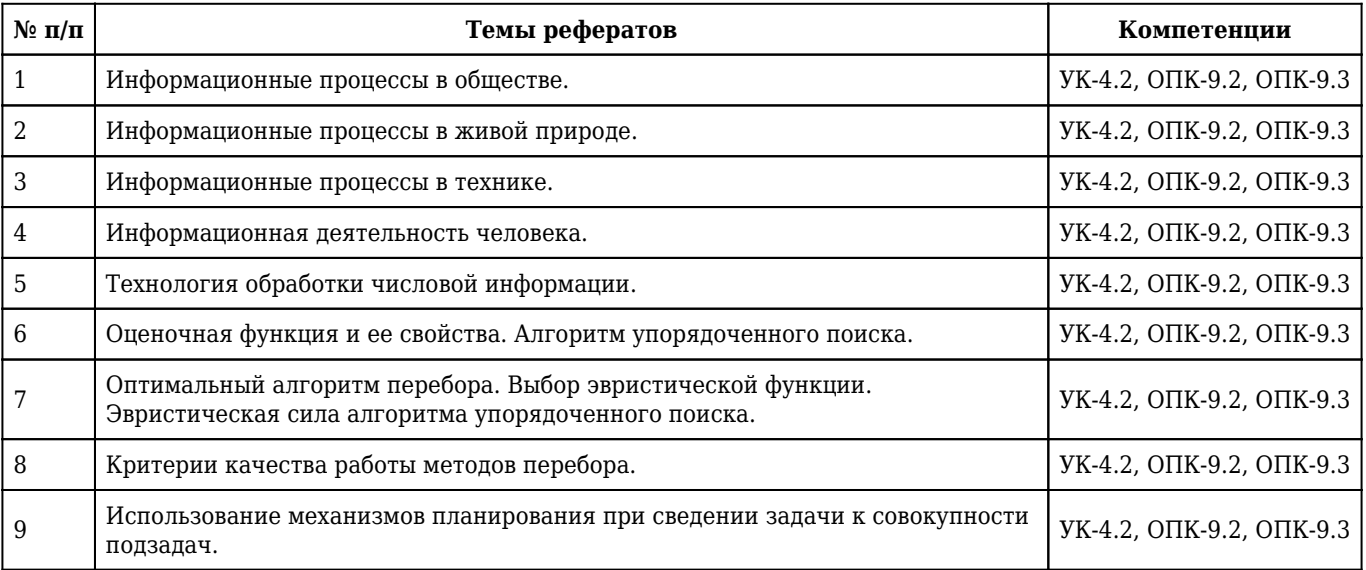

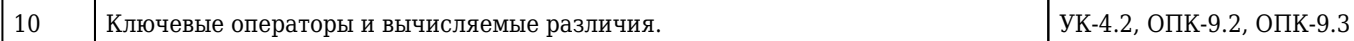